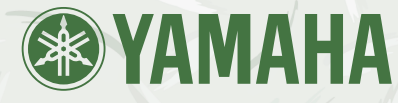

# Clavinova **CLP-175**

# *Mode d'emploi*

### *IMPORTANT*

*Contrôler la source d'alimentation Vérifiez que la tension spécifiée sur le panneau inférieur correspond à la tension du secteur. Dans certaines régions, l'instrument peut être équipé d'un sélecteur de tension situé sur le panneau inférieur du clavier à proximité du cordon d'alimentation.*

*Vérifiez que ce sélecteur est bien réglé en fonction de la tension secteur de votre région. Le sélecteur de tension est réglé sur 240 V au départ d'usine. Pour modifier ce réglage, utilisez un tournevis à lame plate pour tourner le sélecteur afin de mettre l'indication correspondant à la tension de votre région vis à vis du repère triangulaire situé sur le panneau.*

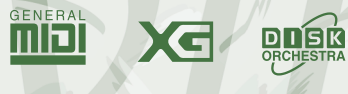

**GAFC** 

# **SPECIAL MESSAGE SECTION**

<span id="page-1-0"></span>**PRODUCT SAFETY MARKINGS:** Yamaha electronic products may have either labels similar to the graphics shown below or molded/stamped facsimiles of these graphics on the enclosure. The explanation of these graphics appears on this page. Please observe all cautions indicated on this page and those indicated in the safety instruction section.

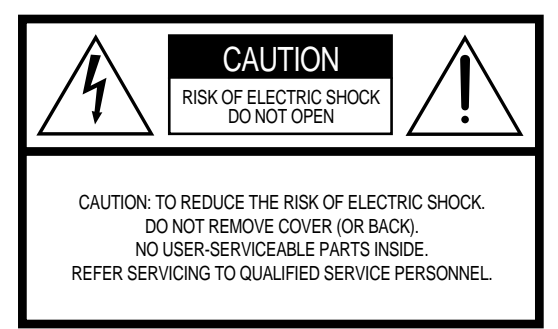

See bottom of Keyboard enclosure for graphic symbol markings

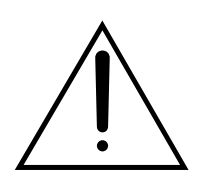

The exclamation point within the equilateral triangle is intended to alert the user to the presence of important operating and maintenance (servicing) instructions in the literature accompanying the product.

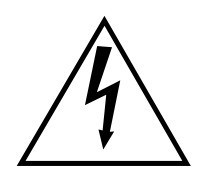

The lightning flash with arrowhead symbol, within the equilateral triangle, is intended to alert the user to the presence of uninsulated "dangerous voltage" within the product's enclosure that may be of sufficient magnitude to constitute a risk of electrical shock.

**IMPORTANT NOTICE:** All Yamaha electronic products are tested and approved by an independent safety testing laboratory in order that you may be sure that when it is properly installed and used in its normal and customary manner, all foreseeable risks have been eliminated. DO NOT modify this unit or commission others to do so unless specifically authorized by Yamaha. Product performance and/or safety standards may be diminished. Claims filed under the expressed warranty may be denied if the unit is/has been modified. Implied warranties may also be affected.

**SPECIFICATIONS SUBJECT TO CHANGE:** The information contained in this manual is believed to be correct at the time of printing. However, Yamaha reserves the right to change or modify any of the specifications without notice or obligation to update existing units.

**ENVIRONMENTAL ISSUES:** Yamaha strives to produce products that are both user safe and environmentally friendly. We sincerely believe that our products and the production methods used to produce them, meet these goals. In keeping with both the letter and the spirit of the law, we want you to be aware of the following:

**Battery Notice:** This product MAY contain a small nonrechargable battery which (if applicable) is soldered in place. The average life span of this type of battery is approximately five years. When replacement becomes necessary, contact a qualified service representative to perform the replacement.

**Warning:** Do not attempt to recharge, disassemble, or incinerate this type of battery. Keep all batteries away from children. Dispose of used batteries promptly and as regulated by applicable laws. Note: In some areas, the servicer is required by law to return the defective parts. However, you do have the option of having the servicer dispose of these parts for you.

**Disposal Notice:** Should this product become damaged beyond repair, or for some reason its useful life is considered to be at an end, please observe all local, state, and federal regulations that relate to the disposal of products that contain lead, batteries, plastics, etc.

**NOTICE:** Service charges incurred due to lack of knowledge relating to how a function or effect works (when the unit is operating as designed) are not covered by the manufacturer's warranty, and are therefore the owners responsibility. Please study this manual carefully and consult your dealer before requesting service.

**NAME PLATE LOCATION:** The graphic below indicates the location of the name plate. The model number, serial number, power requirements, etc., are located on this plate. You should record the model number, serial number, and the date of purchase in the spaces provided below and retain this manual as a permanent record of your purchase.

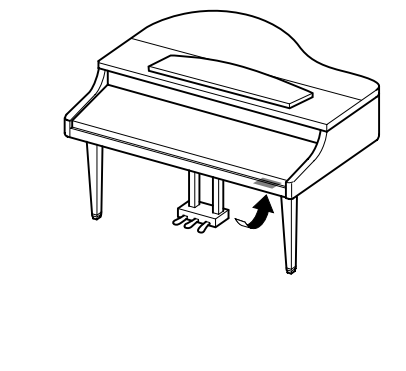

**Model**

**Serial No.**

**Purchase Date**

# **PRECAUTIONS D'USAGE**

### *PRIERE DE LIRE ATTENTIVEMENT AVANT DE PROCEDER A TOUTE MANIPULATION*

\* Ranger soigneusement ce manuel pour pouvoir le consulter dans la suite.

# *AVERTISSEMENT*

**Toujours observer les précautions élémentaires énumérées ci-après pour éviter de graves blessures, voire la mort, causées par l'électrocution, les courts-circuits, dégâts, incendie et autres accidents. La liste des précautions données ci-dessous n'est pas exhaustive :**

### **Alimentation/cordon d'alimentation**

- Utiliser seulement la tension requise par l'instrument. Celle-ci est imprimée sur la plaque du constructeur de l'instrument.
- Vérifier périodiquement l'état de la prise électrique, la dépoussiérer et la nettoyer.
- Utilisez uniquement le cordon/fiche d'alimentation livré avec l'appareil.
- Ne pas laisser le cordon d'alimentation à proximité des sources de chaleur, telles que radiateurs et appareils chauffants. Eviter de tordre et plier excessivement le cordon, ou de l'endommager de façon générale, également de placer dessus des objets pesants, ou de le laisser traîner là où l'on marchera dessus ou se prendra le pied dedans; ne pas y déposer d'autres câbles enroulés.

### **Ne pas ouvrir**

• Ne pas ouvrir l'instrument, ni tenter d'en démonter les éléments internes, ou de les modifier de quelque façon que ce soit. Aucun des éléments internes de l'instrument ne prévoit d'intervention de l'utilisateur. Si l'instrument donne des signes de mauvais fonctionnement, le mettre imédiatement hors tension et le donner à réviser au technicien Yamaha.

### **Avertissement en cas de présence d'eau**

- Eviter de laisser l'instrument sous la pluie, de l'utiliser près de l'eau, dans l'humidité ou lorsqu'il est mouillé. Ne pas y déposer des récipients contenant des liquides qui risquent de s'épancher dans ses ouvertures.
- Ne jamais toucher une prise électrique avec les mains mouillées.

### **Avertissement en cas de feu**

• Ne pas déposer d'articles allumés, tels que des bougies, sur l'appareil. Ceux-ci pourraient tomber et provoquer un incendie.

### **En cas d'anomalie**

• Si le cordon d'alimentation s'effiloche ou est endommagé ou si l'on constate une brusque perte de son en cours d'interprétation, ou encore si l'on décèle une odeur insolite, voire de la fumée, couper immédiatement l'interrupteur principal, retirer la fiche de la prise et donner l'instrument à réviser par un technicien Yamaha.

# *ATTENTION*

**Toujours observer les précautions élémentaires ci-dessous pour éviter à soi-même et à son entourage des blessures corporelles, de détériorer l'instrument ou le matériel avoisinant. La liste de ces précautions n'est pas exhaustive :**

### **Alimentation/cordon d'alimentation**

- Toujours saisir la fiche elle-même, et non le câble, pour la retirer de l'instrument ou de la prise d'alimentation. Tirer directement sur le câble est commode mais finit par l'endommager.
- Retirer la fiche de la prise secteur lorsqu'on n'utilisera pas l'instrument pendant un certain temps, ou pendant les orages.
- Ne pas utiliser de connecteur multiple pour brancher l'instrument sur une prise électrique du secteur. Cela risque d'affecter la qualité du son, ou éventuellement de faire chauffer la prise.

### **Assemblage**

• Lire attentivement la brochure détaillant le processus d'assemblage. Assembler les éléments dans le mauvais ordre pourrait détériorer l'instrument, voire causer des blessures.

### **Emplacement**

- Ne pas abandonner l'instrument dans un milieu trop poussiéreux, ou un local soumis à des vibrations. Eviter également les froids et chaleurs extrêmes (exposition directe au soleil, près d'un chauffage, ou dans une voiture à midi) qui risquent de déformer le panneau ou d'endommager les éléments internes.
- Ne pas utiliser l'instrument à proximité d'une TV, d'une radio, d'un équipement stéréo, d'un téléphone portable ou d'autres appareils électriques. En effet, l'instrument, la TV ou la radio pourraient produire des bruits.
- Ne pas installer l'instrument dans une position instable où il risquerait de se renverser.
- Débrancher tous les câbles connectés avant de déplacer l'instrument.

#### **Connexions**

• Avant de raccorder l'instrument à d'autres éléments électroniques, mettre ces derniers hors tension. Et avant de mettre sous/hors tension tous les éléments, toujours ramener le volume au minimum. En outre, veillez à régler le volume de tous les composants au minimum et à augmenter progressivement le volume sonore des instruments pour définir le niveau d'écoute désiré.

#### **Entretien**

- Retirez les crasses et les poussières en douceur à l'aide d'un chiffon doux. Ne frottez pas trop fort pour que les petites particules de poussière ne griffent pas la finition de l'instrument.
- Pour nettoyer l'instrument, utilisez un chiffon doux et sec ou légèrement humide. Ne jamais utiliser de diluants de peinture, solvants, liquides d'entretien ou tampons de nettoyage imprégnés de produits chimiques.

### **Précautions d'utilisation**

- Veillez à ne pas vous coincer les doigts sous le couvercle du clavier et à ne pas glisser vos doigts ou votre main dans les fentes du couvercle ou de l'instrument.
- N'insérez jamais d'objets en papier, métalliques ou autres dans les fentes du couvercle, du panneau ou du clavier. Si c'est le cas, mettez immédiatement l'appareil hors tension et débranchez le cordon d'alimentation de la prise secteur. Faites ensuite contrôler l'appareil par un membre qualifié du service Yamaha.
- Ne pas déposer d'objets de plastique, de vinyle, ou de caoutchouc sur l'instrument, ce qui risque de décolorer le panneau ou le clavier.
- Le fait de heurter la surface de l'instrument avec des objets durs en métal, en porcelaine ou autres peut provoquer une craquelure ou le pelage de la finition. Faites très attention.
- Ne pas s'appuyer sur l'instrument, ni y déposer des objets pesants. Ne pas manipuler trop brutalement les boutons, commutateurs et connecteurs.
- Ne pas jouer trop longtemps sur l'instrument à des volumes trop élevés, ce qui risque d'endommager durablement l'ouïe. Si l'on constate une baisse de l'acuité auditive ou des sifflements d'oreille, consulter un médecin sans tarder.

### **Utilisation du tabouret (s'il est inclus)**

- Ne pas placer le tabouret dans une position instable car il pourrait accidentellement se renverser.
- Ne pas jouer avec le tabouret, ni s'y mettre debout. Ne pas l'utiliser comme outil ou comme escabeau, ou pour toute autre destination autre que celle prévue. Des accidents et des blessures pourraient en résulter.
- Ce tabouret est conçu pour recevoir une seule personne à la fois; accidents et blessures peuvent résulter d'une non observation de ce principe.
- Ne pas essayer de régler la hauteur du tabouret lorsqu'on est assis dessus, ce qui impose une contrainte inutile au mécanisme de réglage et risque d'endommager ce dernier ou de blesser l'utilisateur.
- Après un usage prolongé, les vis du tabouret peuvent se desserrer. Resserrer périodiquement avec l'outil fourni.

#### **Sauvegarde des données**

#### **Sauvegarde des données**

• Les données de la mémoire en cours (voir page 48) sont perdues lorsque vous mettez l'instrument hors tension. Sauvegardez les données sur une disquette/mémoire de stockage (voir page 48).

Les données sauvegardées peuvent être perdues à la suite d'une défectuosité ou d'une opération incorrecte. Sauvegardez toutes les données importantes sur une disquette.

#### **Sauvegarde de la disquette**

• Pour éviter la perte de données à cause d'un support endommagé, nous vous conseillons de sauvegarder toutes les données importantes sur deux disquettes.

Yamaha n'est pas responsable des détériorations causées par une utilisation impropre de l'instrument, ou par des modifications apportées par l'utilisateur, pas plus qu'il ne peut couvrir les données perdues ou détruites.

Toujours laisser l'appareil hors tension lorsqu'il est inutilisé.

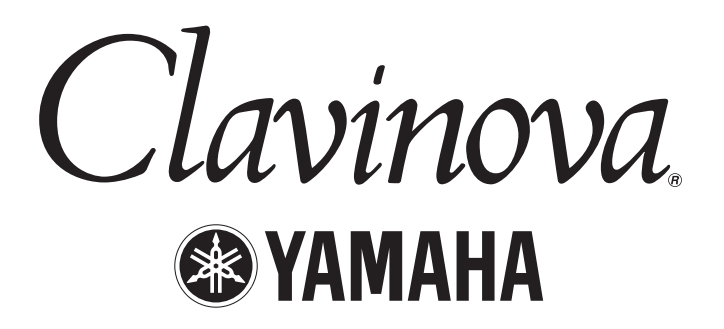

Nous vous remercions d'avoir choisi le Clavinova CLP-175 de Yamaha. Afin d'exploiter votre Clavinova au maximum de ses performances et de ses fonctions, lisez entièrement ce mode d'emploi et conservez-le afin de pouvoir le consulter ultérieurement.

## *A propos de ce Mode d'emploi et du Livret de référence*

Ce mode d'emploi est divisé en quatre chapitres principaux : « Introduction », « Fonctionnement de base », « Réglages détaillés » et « Annexe ». Un « Livret de référence » est également fourni séparément.

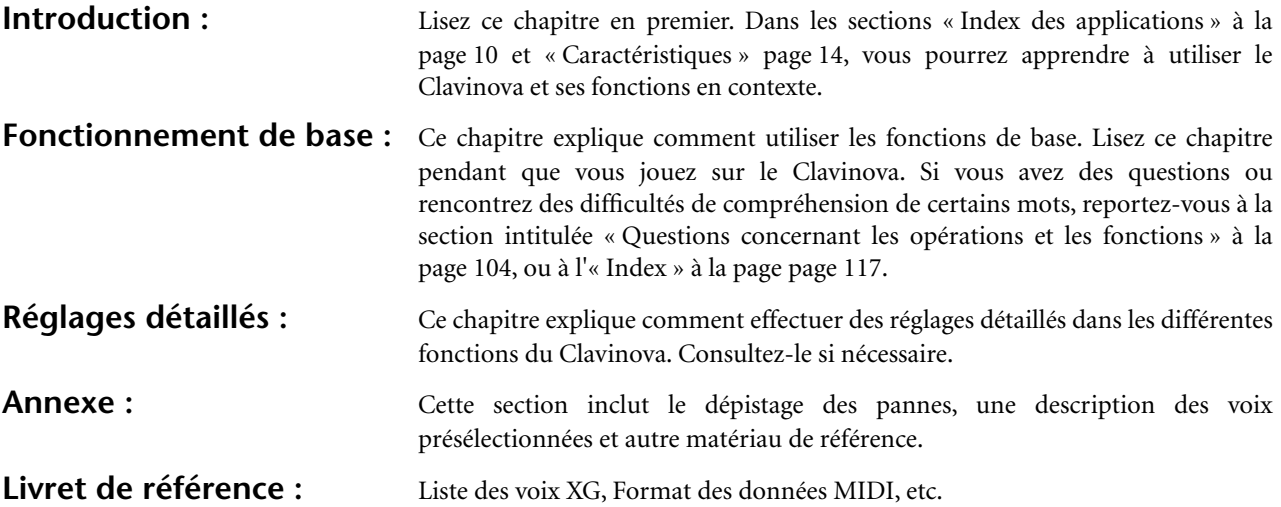

- Le modèle CLP-175 est repris sous le nom CLP/Clavinova dans le présent mode d'emploi.
- Les illustrations et les écrans à cristaux liquides, tels qu'ils sont présentés ici, ont un but explicatif uniquement et peuvent quelquefois différer de ceux affichés sur votre appareil.
- Toute copie de données musicales commercialisées est formellement interdite, sauf pour usage personnel.

#### **REMARQUE CONCERNANT LES DROITS D'AUTEUR**

Ce produit comporte et met en œuvre des programmes informatiques et des matériaux pour lesquels Yamaha détient des droits d'auteur ou possède une licence d'utilisation des droits d'auteurs des propriétaires respectifs. Les matériaux sujets à des droits d'auteur comprennent, sans limitation, tous les logiciels, les fichiers MIDI, les données WAVE et les enregistrements sonores. Toute utilisation non autorisée de ces programmes et de ce contenu est interdite en vertu des lois en vigueur, excepté pour un usage personnel. Toute violation des droits d'auteurs entraîne des poursuites judiciaires. NE FAITES PAS, NE DISTRIBUEZ PAS ET N'UTILISEZ PAS DE COPIES NON AUTORISEES.

### ■ **Marques**

- Apple et Macintosh sont des marques de Apple Computer, Inc., aux Etats-Unis et dans d'autres pays.
- Windows est une marque déposée de Microsoft® Corporation.

Toutes les autres marques commerciales sont la propriété de leurs détenteurs respectifs.

L'ouvrage **« The Clavinova-Computer Connection »** est un manuel supplémentaire destiné aux débutants et visant à leur présenter ce qu'il est possible de faire avec un Clavinova et un ordinateur ; il détaille également les étapes de configuration Clavinova-ordinateur (le manuel convient à tous les modèles). Ce document est disponible sous la forme d'un fichier PDF (en anglais) à l'adresse Internet suivante :

Site Internet Clavinova (en anglais uniquement) : http://www.yamahaclavinova.com/<br>La bibliothèque de manuels Yamaha : http://www2.yamaha.co.jp/manual/ http://www2.yamaha.co.jp/manual/french/

# Table des matières

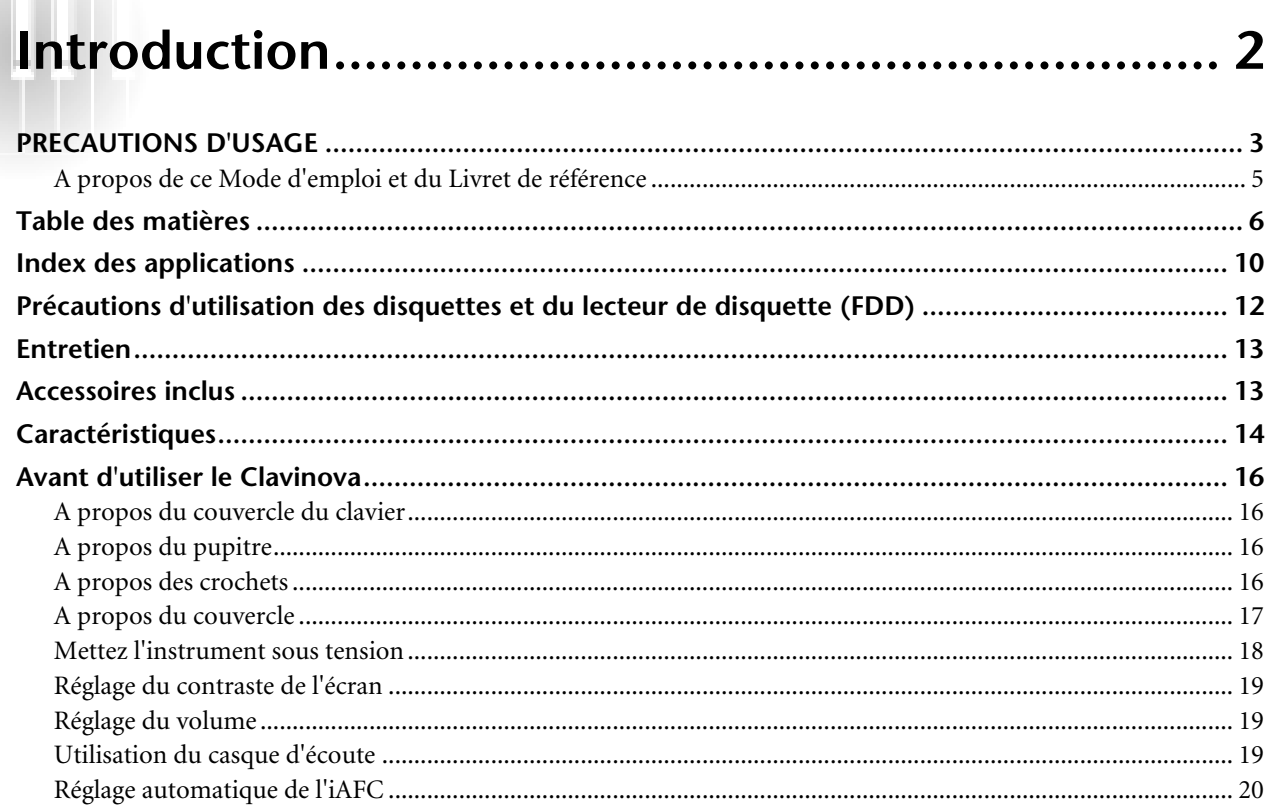

# 

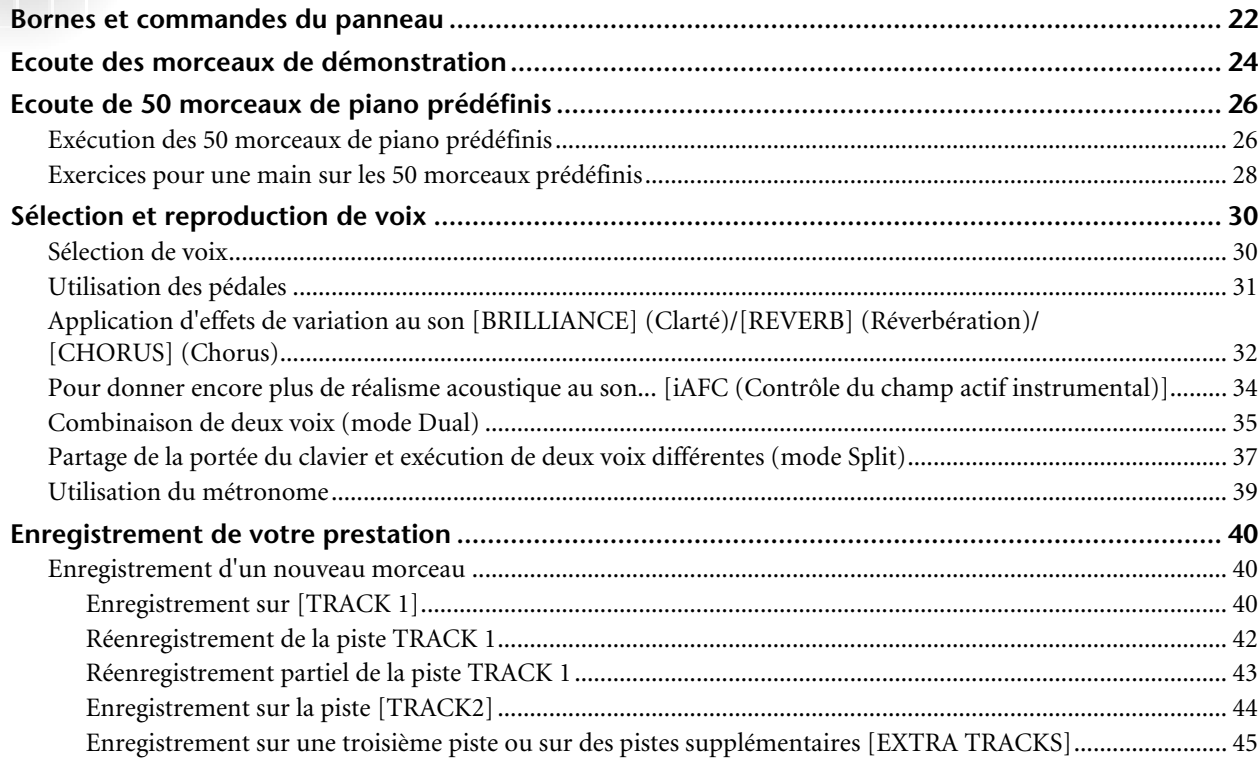

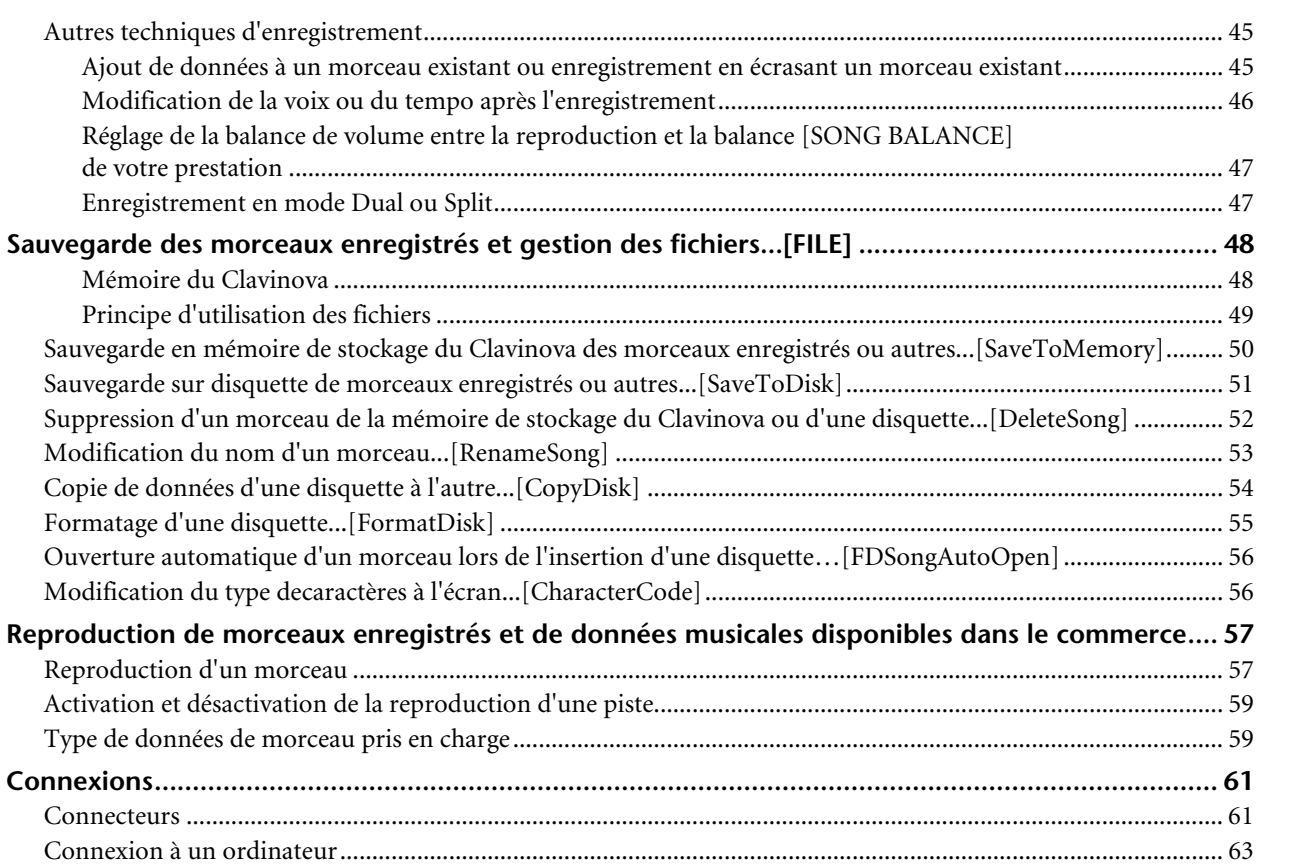

# **Réglages détaillés ............................................... 69**

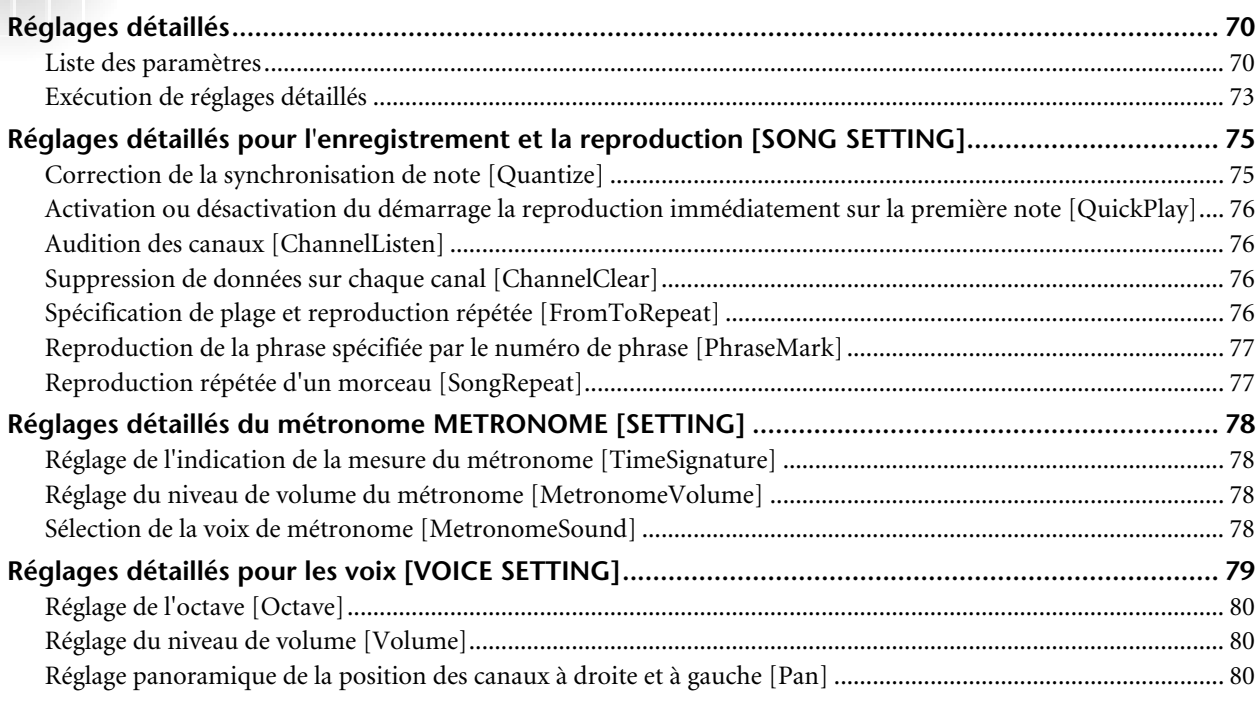

Réglages détaillés

Réglages détaillés

Introduction

Fonctionnement<br>de base

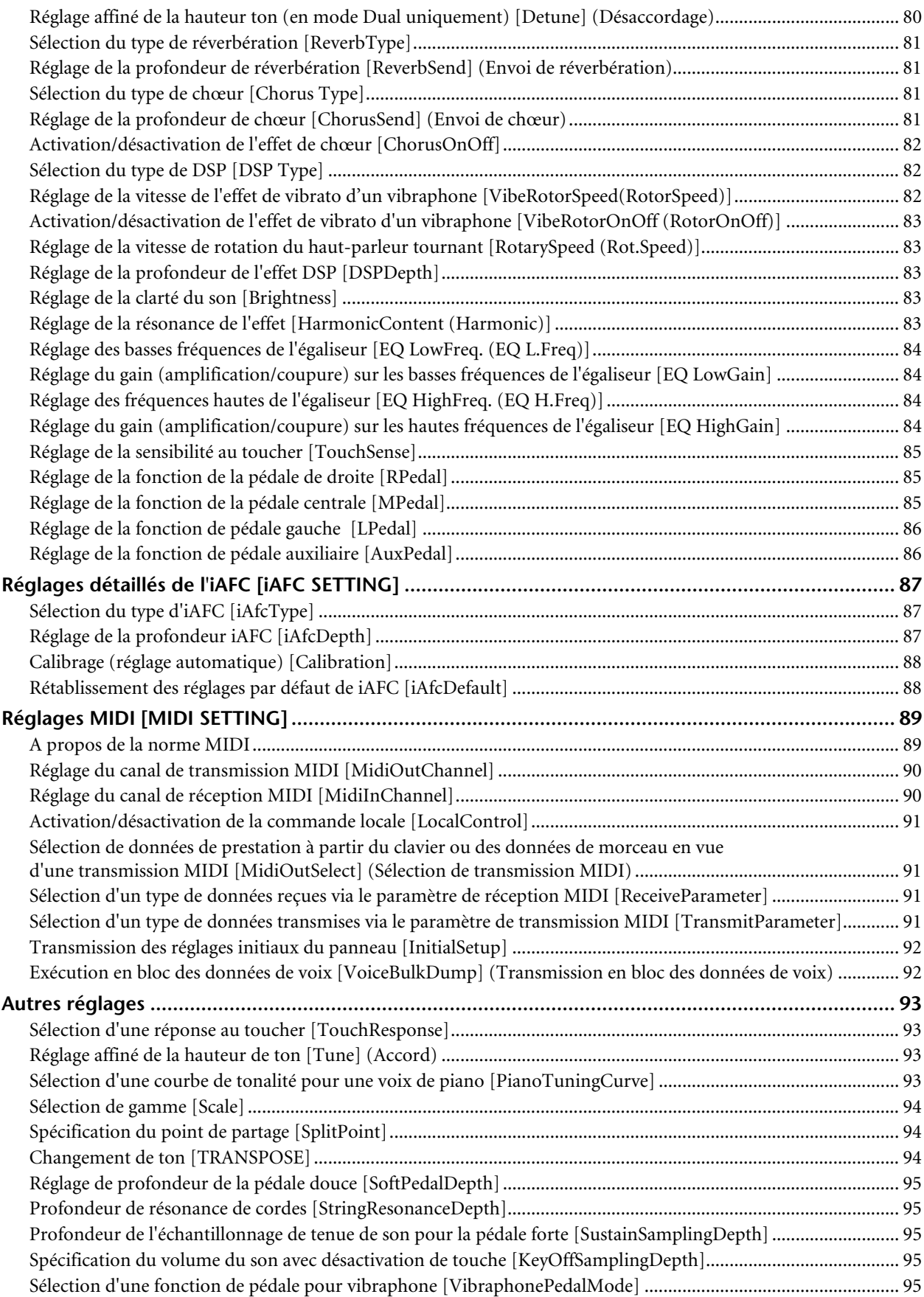

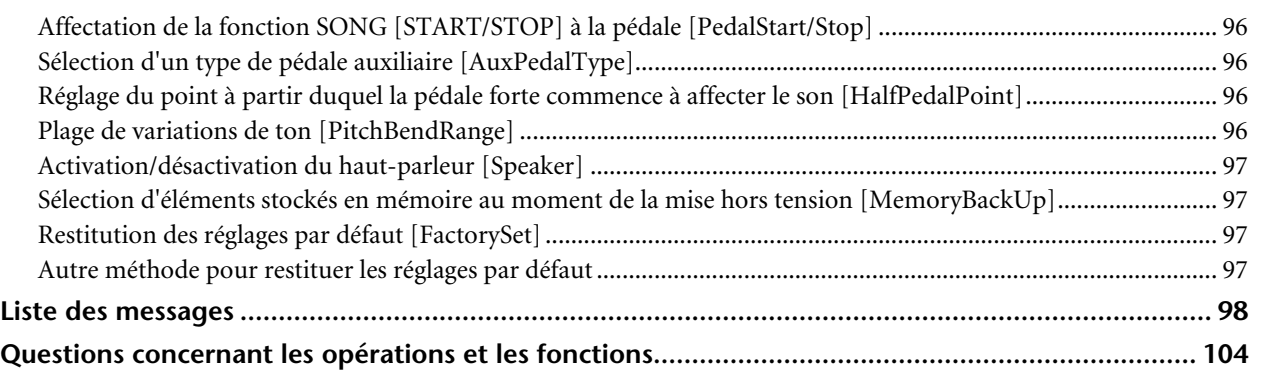

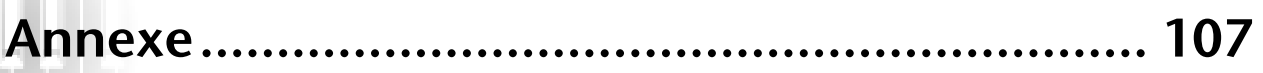

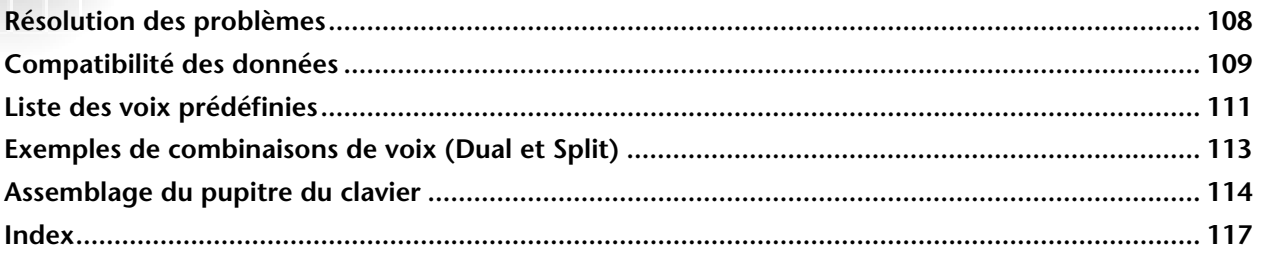

Réglages détaillés

Réglages détaillés

# <span id="page-9-0"></span>*Index des applications*

*Utilisez cet index pour rechercher les pages de référence pouvant vous être utiles pour votre application et votre cas.*

### *Ecoute*

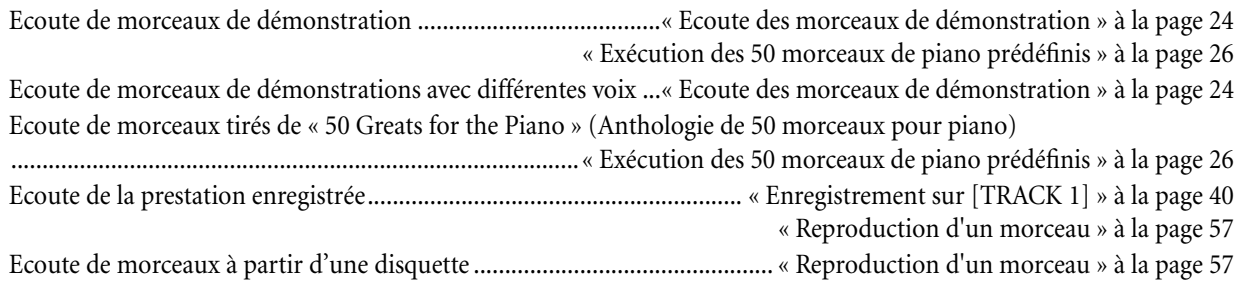

## *Jeu*

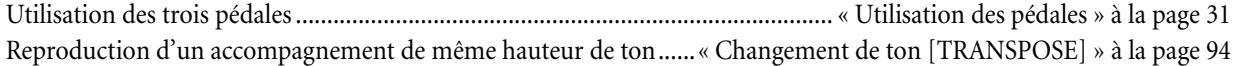

## *Modification de la coloration tonale*

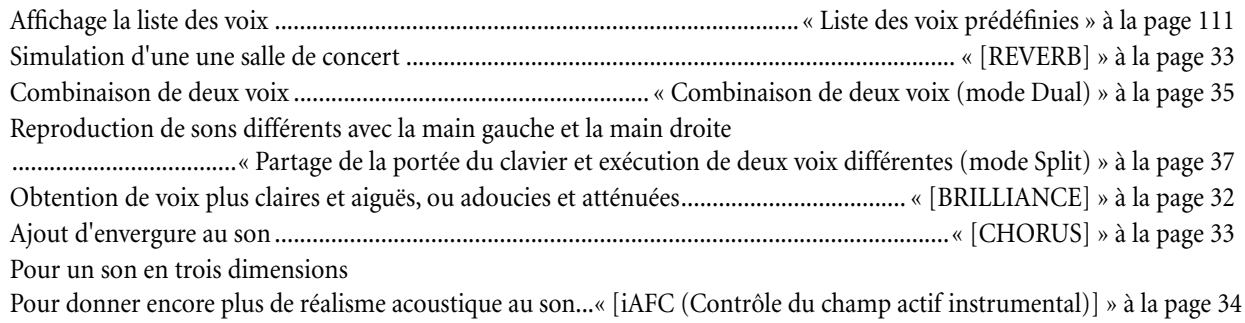

## *Exercice*

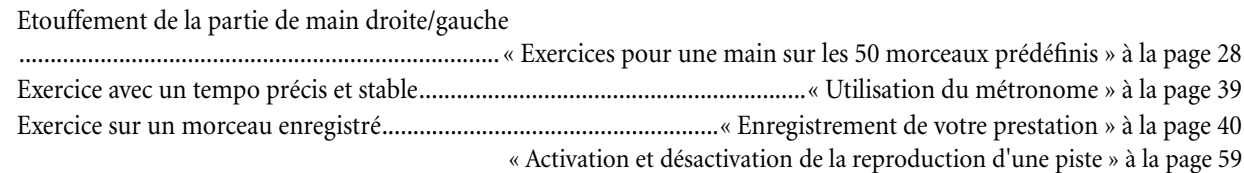

## *Enregistrement*

Enregistrement de votre prestation ......................................................« Enregistrement de votre prestation » à la page 40 Sauvegarde des morceaux enregistrés sur disquette ou dans la mémoire

..........................................................« Sauvegarde des morceaux enregistrés et gestion des fichiers...[FILE] » à la page 48

*Utilisez cet index pour rechercher les pages de référence pouvant vous être utiles pour votre application et votre cas.*

# *Réglages*

Réglages détaillés de l'enregistrement et de la reproduction ........................................« Réglages détaillés pour l'enregistrement et la reproduction [SONG SETTING] » à la page 75 Réglages détaillés du métronome ........... « Réglages détaillés du métronome METRONOME [SETTING] » à la page 78 Réglages détaillés des voix......................................... « Réglages détaillés pour les voix [VOICE SETTING] » à la page 79 Réglages détaillés pour la connexion MIDI .......................................... « Réglages MIDI [MIDI SETTING] » à la page 89 Réglages détaillés du Clavinova ............................................................................................ « Autres réglages » à la page 93

# *Connexion du Clavinova à d'autres appareils*

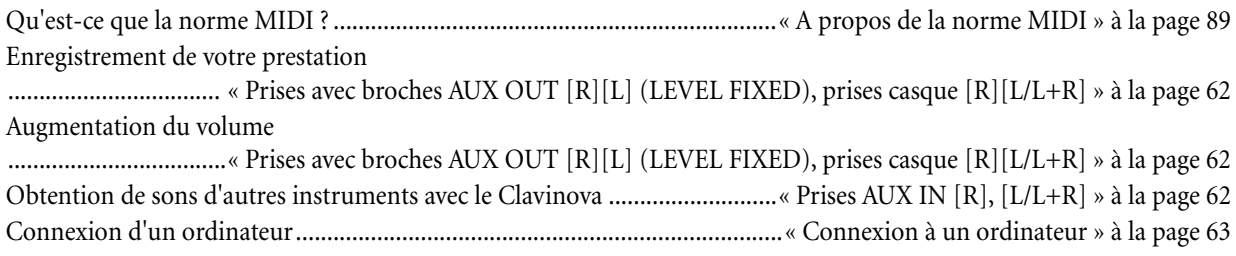

# *Assemblage*

Assemblage et désassemblage du Clavinova ........................................ « Assemblage du pupitre du clavier » à la page 114

# *Solutions rapides*

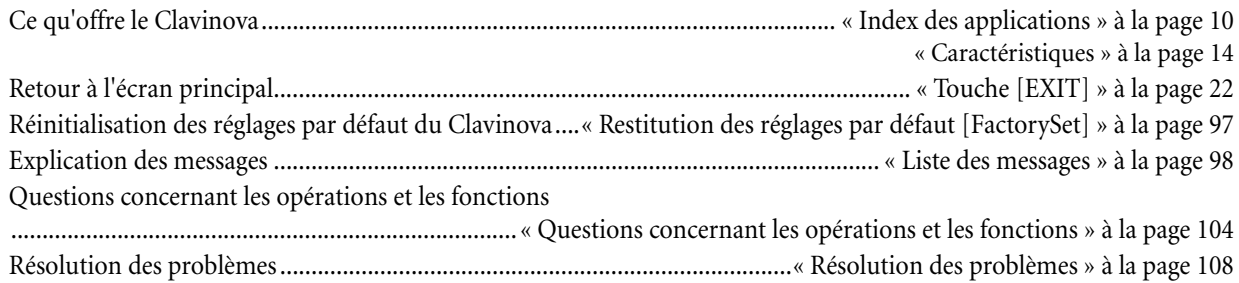

# *Précautions d'utilisation des disquettes et du lecteur de disquette (FDD)*

### **Précautions**

Veillez à manier avec précaution les disquettes et le lecteur de disquettes. Pour cela, il est important de suivre les recommandations suivantes.

### **Types de disquettes compatibles**

Vous pouvez utiliser des disquettes de type 3,5" 2DD et 2HD.

### **Insertion/Ejection des disquettes**

Pour insérer une disquette dans le lecteur :

Placez la disquette devant la fente du lecteur en veillant à ce que son étiquette soit orientée vers le haut et que son volet coulissant se trouve à l'avant. Introduisez-la avec précaution en la poussant lentement jusqu'à ce qu'un déclic vous signale qu'elle est correctement installée et que le bouton d'éjection du lecteur ressorte.

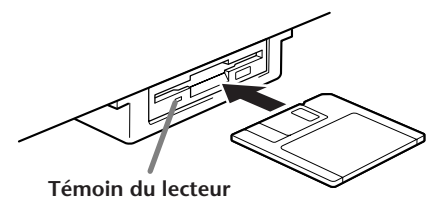

Lorsque l'instrument est sous tension, le témoin du lecteur (en bas à gauche du lecteur) s'allume pour indiquer que le lecteur est disponible.

### **Pour éjecter une disquette :**

Avant d'éjecter la disquette, assurez-vous que le lecteur n'est pas en service. Si le lecteur est en cours de fonctionnement (opérations [SaveToDisk] (P53), [DeleteSong] (P54), [RenameSong] (P54), [CopyDisk] (P55) ou [Formatdisk] (P56), le Clavinova affiche le message [Executing].

N'essayez jamais de retirer une disquette ou de mettre l'instrument hors tension lorsque le lecteur de disque est en cours d'utilisation. Vous risqueriez de l'endommager, voire d'abîmer le lecteur.

Enfoncez doucement la touche d'éjection jusqu'au bout; la disquette est alors automatiquement éjectée. Retirez-la avec précaution.

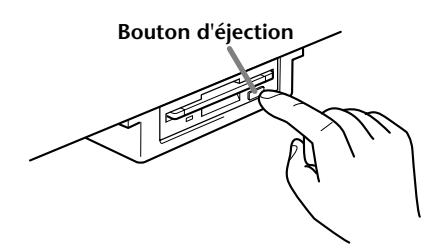

Si vous appuyez trop rapidement sur la touche d'éjection ou si vous n'appuyez pas sur cette touche jusqu'en fin de course, la disquette risque d'être mal éjectée. Le bouton pourrait rester bloqué à mi-course et la disquette ne ressortir que de quelques millimètres de la fente du lecteur. Dans ce cas, n'essayez pas de l'enlever en la tirant. Si vous forcez, vous risquez de l'endommager ainsi que le mécanisme du lecteur.

Essayez plutôt d'appuyer de nouveau sur le bouton. Si elle ne sort pas, enfoncez-la puis appuyez de nouveau sur le bouton d'éjection.

Assurez-vous de retirer la disquette du lecteur de disquette avant de mettre l'appareil hors tension. Une disquette qui séjourne trop longtemps dans le lecteur risque de s'encrasser, ce qui provoque des erreurs de lecture et d'écriture.

### **Nettoyage de la tête de lecture et d'écriture du lecteur de disquette**

- Nettoyez régulièrement la tête de lecture et d'écriture. La tête magnétique de lecture et d'écriture de cet instrument est un outil de précision qui, après une utilisation intensive, peut se recouvrir d'une couche de particules magnétiques provenant des disquettes et qui risque provoquer, à la longue, des erreurs de lecture et d'écriture.
- Pour conserver le lecteur dans le meilleur état de fonctionnement possible, Yamaha vous recommande d'utiliser une disquette de nettoyage pour tête de lecture, de type sec, disponible dans le commerce, et de nettoyer la tête environ une fois par mois. Informez-vous auprès de votre revendeur Yamaha au sujet des disquettes de nettoyage des têtes de lecture adaptées à votre instrument.
- N'insérez jamais autre chose que des disquettes dans le lecteur. L'introduction de tout autre objet risquerait d'endommager le lecteur ou les disquettes.

### **A propos des disquettes**

### **• Pour manipuler les disquettes avec soin, procédez comme suit :**

- Ne placez pas d'objet lourd sur les disquettes, ne les pliez pas et ne leur appliquez aucune pression. Conservez-les toujours dans un étui ou une boîte lorsque vous ne les utilisez pas.
- N'exposez pas les disquettes à la lumière directe du soleil, à des températures excessivement basses ou élevées, à un degré extrême d'humidité, à la poussière ou à tout liquide.
- N'ouvrez pas le volet coulissant des disquettes et ne touchez en aucun cas la surface du support magnétique exposée à l'intérieur.
- N'exposez pas les disquettes à des champs magnétiques, tels que ceux produits par les téléviseurs, les hautparleurs, les moteurs électriques, etc. Ces champs magnétiques risqueraient d'effacer partiellement ou complètement les données contenues sur la disquette exposée et de rendre cette dernière illisible.
- N'employez jamais de disquette dont l'onglet de protection ou le boîtier est déformé.
- Ne collez ou n'attachez sur les disquettes rien d'autre que les étiquettes prévues à cet effet. Veillez également à coller les étiquettes à l'emplacement prévu.
- **Protection de vos données (onglet de protection en écriture) :**
- Pour éviter l'effacement accidentel de données importantes, faites glisser l'onglet de protection contre écriture de la disquette sur la position de protection en écriture (onglet ouvert).

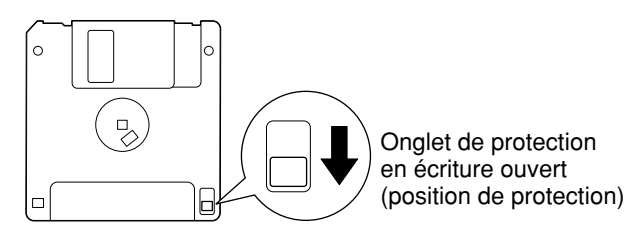

*Entretien*

- **Sauvegarde des données**
- Pour une protection optimale de vos données, Yamaha vous recommande de conserver deux copies de sauvegarde de vos données importantes sur deux disquettes différentes. Cela vous garantit une copie de sauvegarde supplémentaire au cas où l'une des disquettes serait égarée ou endommagée. Pour faire une copie de sauvegarde, utilisez la fonction Copy Disk expliquée à la page 54.

Nettoyez l'instrument à l'aide d'un chiffon sec ou d'un tissu doux légèrement humide (bien essoré).

### *ATTENTION*

*N'utilisez pas de benzène, de diluant, de détergent ou de tissu imprégné de produits chimiques pour le nettoyage. Ne placez pas de produits en vinyle, en plastique ou en caoutchouc sur l'instrument. En effet, le panneau ou les touches risquent de se décolorer ou de s'abîmer.*

### *ATTENTION*

*Avant d'utiliser le Clavinova, lisez attentivement la section « Précautions » aux pages 3-4.*

### **Accord**

A la différence d'un piano acoustique, il est inutile d'accorder le Clavinova. Il reste toujours parfaitement dans le ton.

### **Transport**

En cas de déménagement, le Clavinova peut être transporté avec d'autres biens. Vous pouvez déplacer l'appareil tel qu'il est (assemblé) ou en pièces détachées.

Transportez le clavier à l'horizontale. Ne l'adossez pas à un mur et ne le faites pas tenir debout sur un côté. Ne soumettez pas l'instrument à une vibration excessive ou à des chocs.

### *ASTUCE*

Le CLP-175 dispose d'un effet iAFC (Instrumental Active Field Control) (Contrôle du champ actif instrumental). Celui-ci envoie le son via le haut-parleur situé sur le panneau inférieur du Clavinova, ce qui permet d'améliorer la réverbération et l'amplitude du son lorsque vous ouvrez le couvercle avec le bras long (page 17).

Pour optimiser l'effet iAFC, veuillez respecter les consignes suivantes :

• Procédez au réglage automatique du Clavinova chaque fois que vous le déplacez (page 88).

• Ne bloquez pas le haut-parleur situé sur le panneau inférieur du Clavinova.

# *Accessoires inclus*

**Recueil de partitions « Anthologie de 50 morceaux pour piano » Mode d'emploi Livret de référence**

### **Disquette de sauvegarde**

Sauvegardez votre prestation enregistrée sur cette disquette. (page 51)

**Tabouret (inclus ou en option en fonction du pays)**

# *Caractéristiques*

Le Clavinova CLP-175 de Yamaha offre une sonorité riche grâce au système de générateur de sons breveté **« AWM dynamic stereo sampling (Echantillonnage stéréo dynamique) »** de Yamaha et à un **« Natural Keyboard (clavier naturel) »** spécial qui utilise des touches en bois dotées d'un mécanisme d'action qui permet d'améliorer la continuité de la réponse au toucher. La voix Grand Piano1 du CLP-175 dispose de 3 échantillons à variation de force de jeu **(Dynamic Sampling (échantillonnage dynamique))**, de **« String Resonance (résonance de cordes) »** (page 95) qui reproduit la résonance des cordes d'un piano, de **« Sustain Sampling (échantillon de tenue de son) »** spécial (page 95), qui rend avec précision la résonance unique de la table d'harmonie et des cordes d'un piano à queue acoustique lorsque vous appuyez sur la pédale forte, et de **« Key-off Samples (échantillons avec désactivation des touches) »** qui ajoutent à la prestation le son subtil obtenu lors du relâchement des touches. Le CLP-175 offre un son proche de celui d'un véritable piano acoustique.

Vous pouvez émettre le son du Clavinova depuis un système audio externe, ou le connecter à un enregistreur de cassettes etc. pour enregistrer votre performance. (Voir page 62)

Ces prises permettent de raccorder un générateur de sons externe pour faire reproduire ses sonorités par le biais du système sonore interne et les hautparleurs du Clavinova. (Voir page 62)

**IN** ..................... OUT

LEVEL FIXED

Vous pouvez brancher la prise à votre ordinateur, ce qui vous permet de transférer des données MIDI entre le Clavinova et l'ordinateur. (Voir pages 63, 67, 68)

Branchez ici une pédale en option et affectez-lui l'une des multiples fonctions de l'instrument. (Voir page 61)

Branchez ici un dispositif MIDI pour utiliser les différentes fonctions MIDI. (Voir pages 61 et 66) (A propos de MIDI—page 89)

AUX PEDAL MIDI TO HOST USB THRU

AUX OUT AUX IN R L <sup>R</sup> L/L+R <sup>R</sup> L/L+R

HOST SELECT

MIDI – Mac<br>MIDI – I F USB

Cette prise et ce sélecteur permettent de raccorder l'instrument directement à un ordinateur pour obtenir la mise en séquence musicale et autres applications. (Voir pages 63–65)

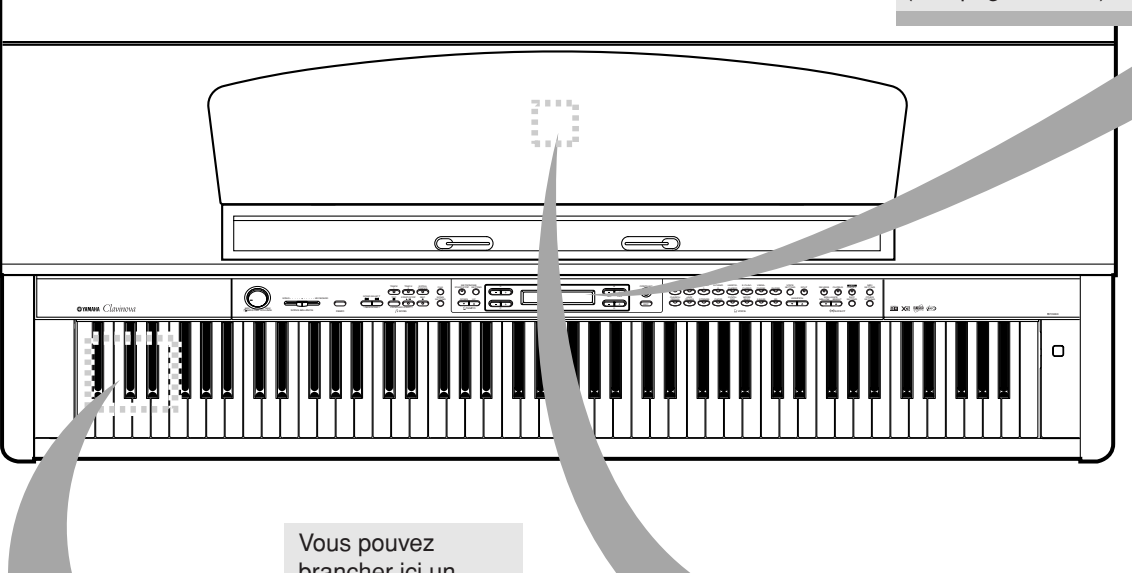

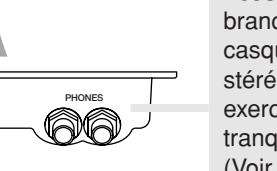

brancher ici un casque d'écoute stéréo pour vous exercer en toute tranquillité. (Voir page 19)

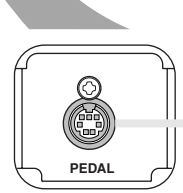

Branchez ici le câble de la pédale pour utiliser les pédales du Clavinova. (Voir page 115)

### *Fonctions*

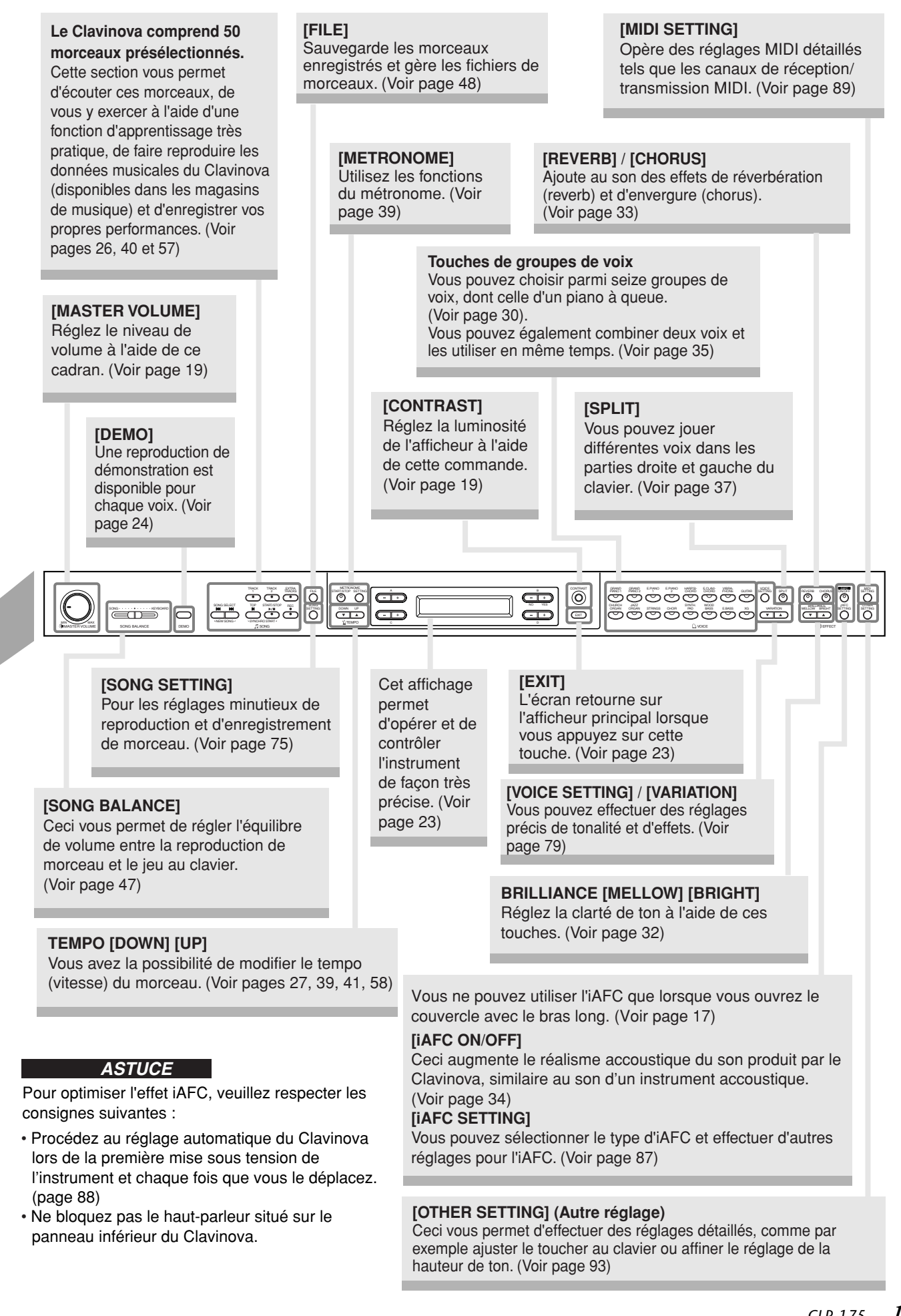

# *Avant d'utiliser le Clavinova*

# *A propos du couvercle du clavier*

### **Pour ouvrir le couvercle du clavier :**

Soulevez-le légèrement, poussez-le et faites-le glisser jusqu'à ce qu'il s'ouvre.

**Pour fermer le couvercle du clavier :** Faites-le glisser doucement vers vous et abaissez-le lentement sur les touches.

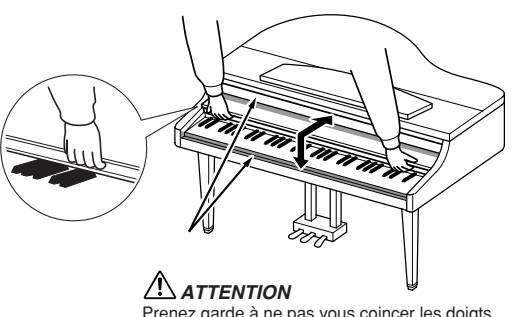

Prenez garde à ne pas vous coincer les doigts à l'ouverture et à la fermeture du protège-clavier.

### *ATTENTION*

*Tenez le couvercle avec les deux mains lorsque vous l'ouvrez ou le fermez. Ne le relâchez pas tant qu'il n'est pas totalement ouvert ou fermé. Attention à ne pas vous coincer les doigts (ou ceux d'autres personnes, notamment les enfants) entre le couvercle et l'instrument.*

*Ne placez pas de matériaux (métal ou papier) sur le couvercle du clavier. De petits objets placés à cet endroit risquent de tomber dans l'appareil au moment de l'ouverture et être impossibles à retirer. Ceci risque de provoquer des chocs électriques, des courts circuits, un incendie ou d'autres sérieux dommages à l'instrument.*

# *A propos du pupitre*

### **Pour dresser le pupitre :**

- 1. Tirez le pupitre vers le haut et vers vous au maximum.
- 2. Abaissez les deux supports métalliques de gauche et de droite, à l'arrière du pupitre.
- 3. Abaissez le pupitre pour qu'il repose sur ces supports.

### **Pour abaisser le pupitre :**

- 1. Tirez le pupitre vers le haut et vers vous au maximum.
- 2. Dressez les deux supports métalliques (à l'arrière du pupitre).
- 3. Abaissez lentement le pupitre vers l'arrière jusqu'à ce qu'il soit complètement redescendu.

### *ATTENTION*

*N'essayez pas d'utiliser le pupitre lorsqu'il est en position semi-levée. Lorsque vous abaissez le pupitre, ne retirez pas vos mains de celui-ci tant qu'il n'est pas totalement redescendu.*

# *A propos des crochets*

Ces crochets ont pour but de maintenir les partitions en place.

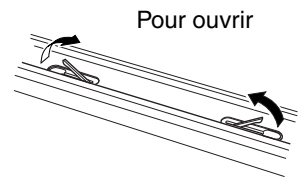

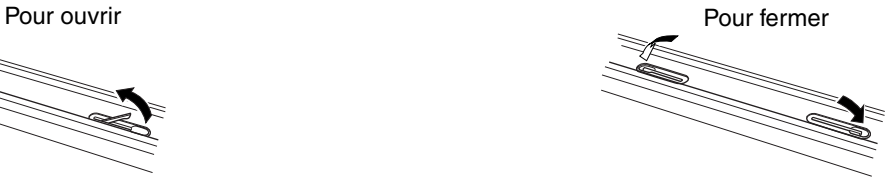

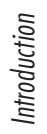

# *A propos du couvercle*

Un bras long et un court sont disponibles sur le couvercle. Utilisez-les pour ouvrir le couvercle selon l'angle désiré.

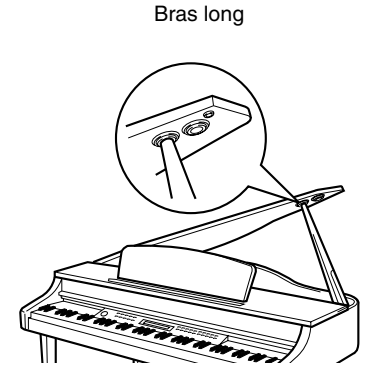

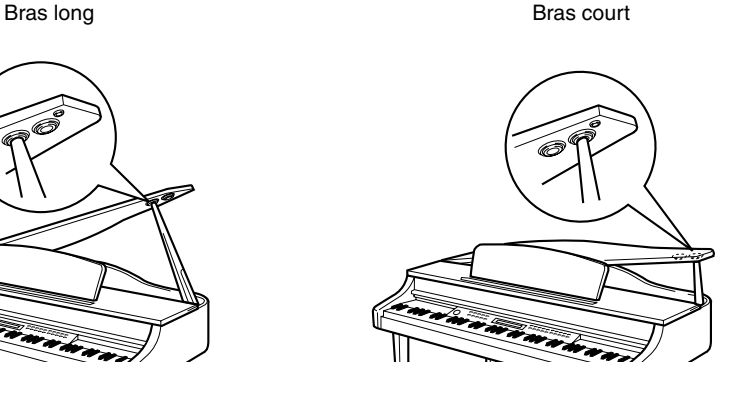

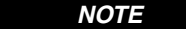

Pour soutenir le couvercle, utilisez le renfoncement intérieur pour le bras long et le renfoncement extérieur pour le bras court.

### **Pour ouvrir le couvercle :**

- 1. Soulevez et tenez la partie droite du couvercle (l'extrémité du clavier de l'instrument).
- 2. Levez le bras et abaissez lentement le couvercle de manière à ce que l'extrémité du bras s'insère dans le renfoncement du couvercle.

### **Pour activer l'iAFC (page 34), ouvrez le couvercle avec le bras long en utilisant le renfoncement intérieur Lorsque le couvercle est fermé ou ouvert avec le bras court, il est impossible d'activer l'iAFC**

### **Pour fermer le couvercle :**

- 1. Tenez le bras du couvercle et soulevez le couvercle avec précaution.
- 2. Maintenez le couvercle dans cette position et abaissez le bras.
- 3. Abaissez lentement le couvercle.

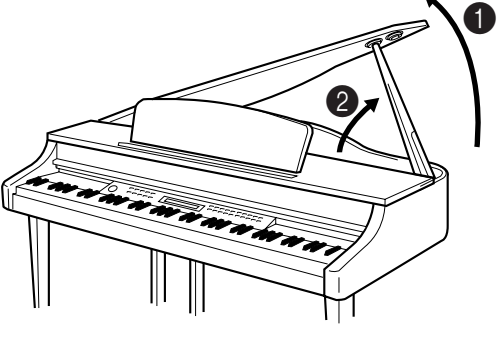

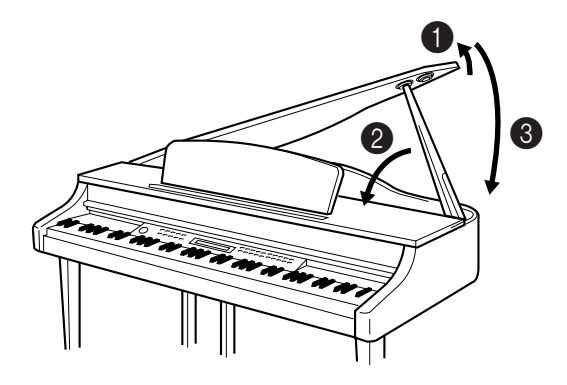

### *ATTENTION*

- *Vérifiez que l'extrémité du bras est bien insérée dans le renfoncement du couvercle. Si ce n'est pas le cas, le couvercle pourrait tomber et provoquer des dégâts ou des blessures.*
- *Prenez soin de ne pas cogner le bras lorsque le couvercle est dressé. Le bras pourrait sortir du renfoncement du couvercle et entraîner la chute de celui-ci.*
- *Prenez garde de ne pas vous coincer les doigts (les vôtres et ceux des personnes évoluant autour de vous, notamment les enfants) lorsque vous soulevez ou abaissez le couvercle.*

## *Mettez l'instrument sous tension*

### **1. Branchez le câble d'alimentation.**

Insérez d'abord la fiche du câble d'alimentation dans la prise du Clavinova, puis raccordez l'autre bout du câble à la prise secteur appropriée.

Dans certaines régions, un adaptateur est fourni pour adapter les broches de la fiche au secteur de la région concernée.

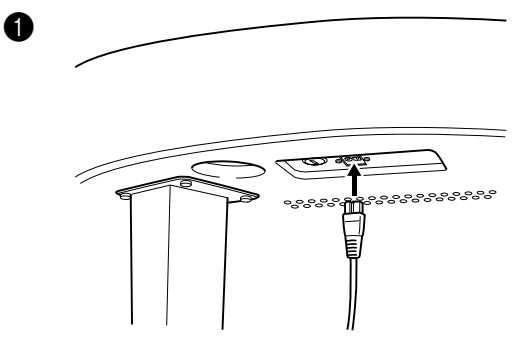

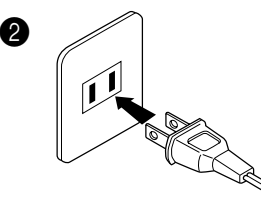

(La forme des prises diffère selon les pays.)

### $\sqrt{N}$  ATTENTION !

Vérifiez que le CLP-175 est adapté au courant alternatif de la région dans laquelle il est utilisé (la tension nominale figure sur la plaque signalétique de l'instrument située sur le panneau inférieur). Dans certaines régions, un sélecteur de tension peut équiper le panneau inférieur de l'unité du clavier principal, à côté du cordon d'alimentation. Assurez-vous que le sélecteur de tension est réglé sur la tension en vigueur dans votre région. Si vous branchez l'appareil à une prise de courant non appropriée, vous risquez d'endommager les circuits internes et même de vous exposer à un risque d'électrocution.

Utilisez uniquement le cordon d'alimentation secteur fourni avec le CLP-175. Si celui-ci est perdu ou endommagé et doit être remplacé, contactez votre revendeur Yamaha. L'utilisation d'un câble de remplacement inadéquat risque de provoquer un incendie ou un risque d'électrocution !

Le type de cordon d'alimentation fourni avec le CLP-175 peut varier selon le pays d'achat de l'instrument. (Dans certaines régions, un adaptateur est fourni pour adapter les broches de la fiche aux prises secteur de la région concernée). Ne modifiez PAS la prise fournie avec le CLP-175. Si elle ne convient pas, faites installer une prise adéquate par un électricien qualifié.

### **2. Mettez le Clavinova sous tension.**

Appuyez sur l'interrupteur [POWER] à droite du clavier pour mettre l'instrument sous tension.

• L'écran situé au centre du panneau avant s'allume, de même que le témoin du lecteur situé en bas à droite du clavier.

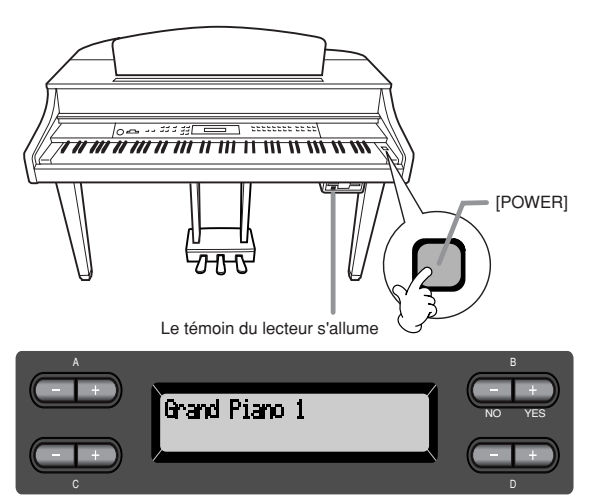

Si vous fermez le protègeclavier sans éteindre l'instrument, le témoin du lecteur reste allumé pour indiquer que l'instrument est toujours sous tension. *ASTUCE*

Lorsque vous mettez le Clavinova sous tension, un nom de voix apparaît à l'écran.

Appuyez sur l'interrupteur [POWER] une nouvelle fois pour mettre le Clavinova hors tension. • L'écran et le témoin du lecteur s'éteignent.

# *Réglage du contraste de l'écran*

Vous pouvez régler le contraste de l'écran en tournant le bouton [CONTRAST] situé à sa droite.

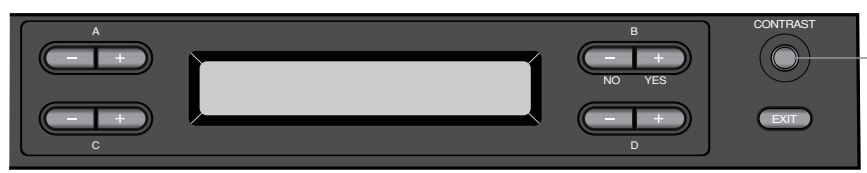

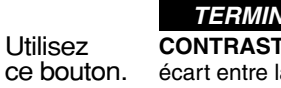

**CONTRASTE :**  la luminosité et l'assombrissement **TOLOGIE** 

# *Réglage du volume*

Pour régler le volume, utilisez la commande [MASTER VOLUME] (Volume général) située à gauche du panneau. Jouez au clavier pour produire des sons réels tout en réglant le volume.

Le niveau décroît. Le niveau augmente.

### *ATTENTION*

MIN<br>MASTER VOLUME

N'utilisez pas le Clavinova à un volume élevé pendant une période prolongée, sous peine de dégrader votre audition.

### *TERMINOLOGIE*

**VOLUME GENERAL :** Niveau du volume sonore de la totalité du clavier

### *ASTUCE*

Vous pouvez également régler le niveau de sortie [PHONES] (Casque), le niveau d'entrée AUX IN et le niveau de sortie AUX OUT [L/L+R][R] en utilisant le curseur [MASTER VOLUME].

# *Utilisation du casque d'écoute*

Connectez un casque à l'une des prises [PHONES]. Lorsque le casque est branché dans l'une des prises [PHONES], les hautparleurs internes sont automatiquement désactivés.

Deux prises [PHONES] sont disponibles. Deux casques standards stéréos peuvent par conséquent être branchés. (Si vous n'utilisez qu'un casque, vous pouvez choisir indifféremment l'une des prises.)

### *ATTENTION*

*N'utilisez pas le casque à un volume élevé pendant une longue période de temps sous peine de provoquer une perte de l'audition.*

### *ASTUCE*

**Casque optionnel** Casque d'écoute HPE-160 de Yamaha.

### **Utilisation du crochet de suspension du casque**

Un crochet pour suspendre le casque au Clavinova est fourni dans l'emballage du CLP-175. Installez-le à l'aide des deux vis fournies  $(4 \times 10 \text{ mm})$ , comme l'indique l'illustration.

### *ATTENTION*

*Ne pendez rien d'autre que le casque au crochet de suspension pour éviter d'endommager le Clavinova ou le crochet.*

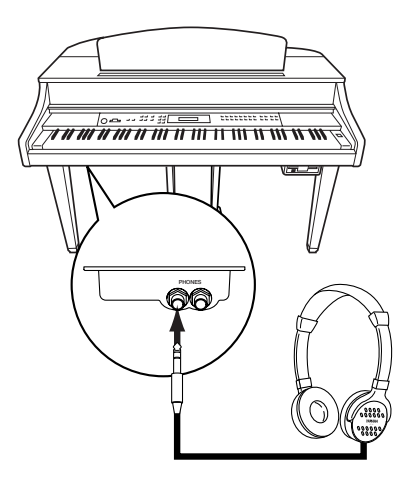

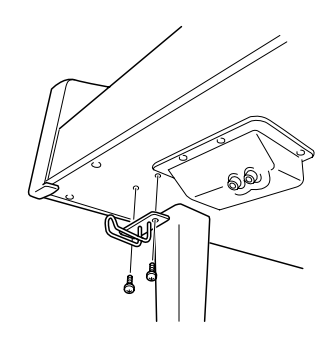

# *Réglage automatique de l'iAFC*

Le CLP-175 dispose d'un effet iAFC (Instrumental Active Field Control) (Contrôle du champ actif instrumental). Celui-ci envoie le son via le haut-parleur situé sur le panneau inférieur du Clavinova, ce qui permet d'améliorer la réverbération et l'amplitude du son lorsque vous ouvrez le couvercle avec le bras long (page 17). Pour profiter pleinement de l'iAFC, procédez à son réglage automatique (page 88).

# *Fonctionnement de base*

# <span id="page-21-0"></span>*Bornes et commandes du panneau*

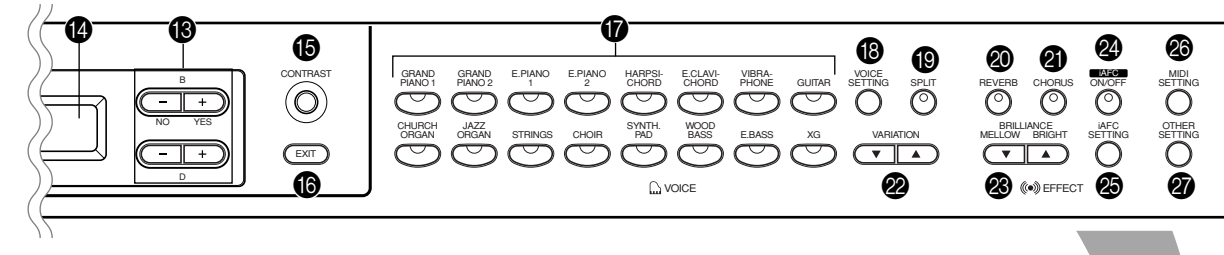

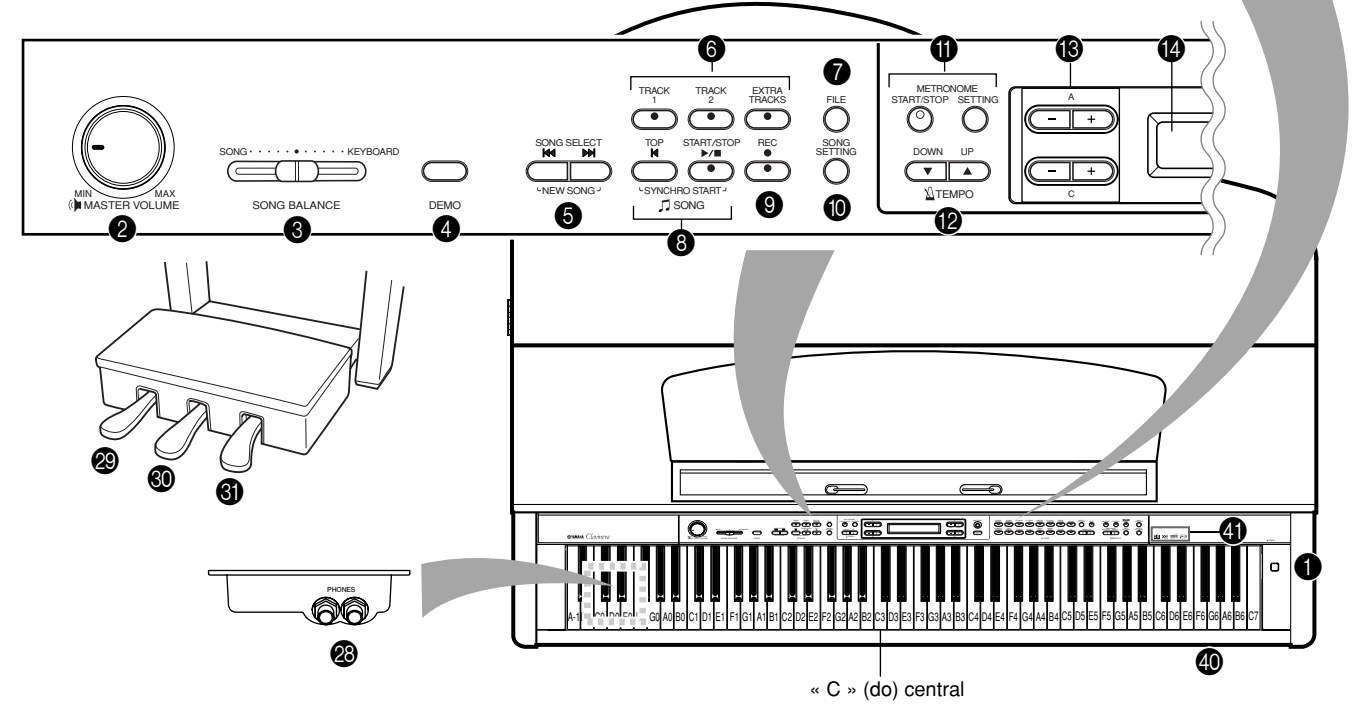

### **Panneau avant**

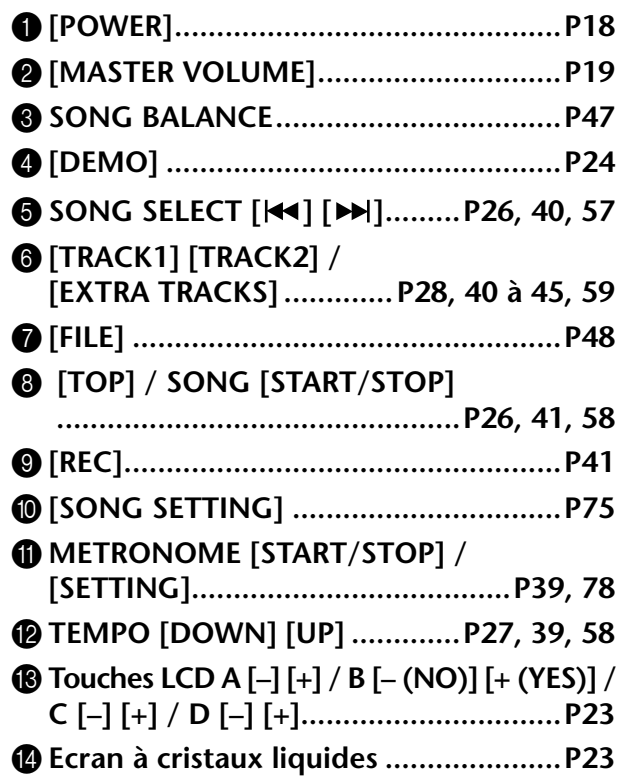

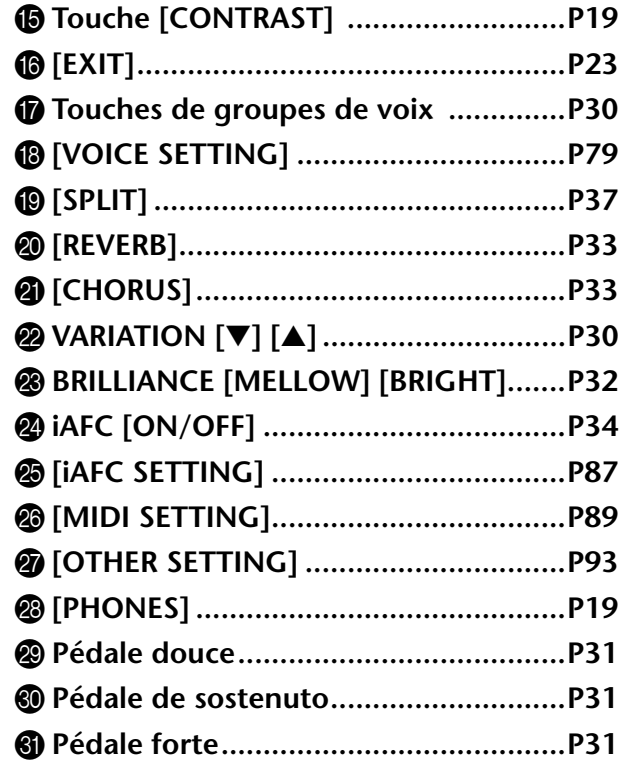

### <span id="page-22-0"></span>**Connecteurs**

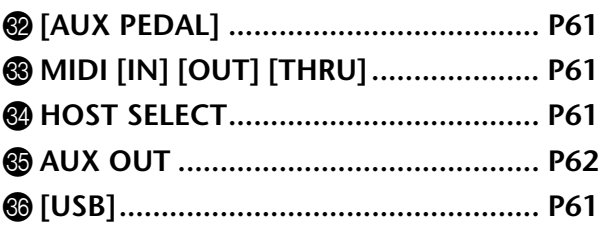

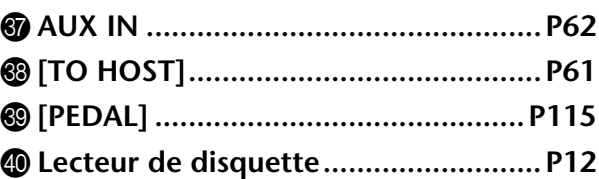

### **4** Logos de panneau

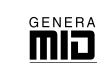

## **GM System Level 1**

Le « GM System Level 1 » (Niveau 1 du système GM) s'ajoute à la norme MIDI qui garantit la reproduction exacte de toutes les données musicales compatibles MIDI sur n'importe quel générateur de sons ou synthétiseur compatible GM, quel qu'en soit le fabricant.

### **Format XG**

XG est un nouveau format MIDI créé par Yamaha qui améliore et développe de manière significative la norme « GM System Level 1 » en permettant d'augmenter la capacité de gestion des voix, la commande expressive et la production d'effets tout en restant compatible avec GM.

#### **poéd DOC (Disk Orchestra Collection)**

C'est un format de mappage de son supporté par les Clavinova et de nombreux autres instruments MIDI Yamaha. Les générateurs de sons et les données musicales compatibles avec ce format portent le logo DOC.

**iAFC (Contrôle de champ actif instrumental)**

Cette fonctionnalité utilise un système de haut-parleurs à plusieurs canaux pour générer des effets acoustiques en trois dimensions à partir d'instruments de musique.

### **<sup><sup>8</sup>** Touches LCD</sup>

### D **Ecran à cristaux liquides**

Pour sélectionner les éléments figurant sur l'écran à cristaux liquides, utilisez les touches A, B, C et D de l'écran.

Après chaque opération, vérifiez l'écran situé au centre du panneau supérieur. Un nom de voix s'affiche à l'écran lorsque vous mettez l'unité sous tension.

### F **Touche [EXIT] (Quitter)**

Lorsque vous appuyez sur cette touche, l'unité affiche à nouveau l'écran par défaut (l'écran présentant un nom de voix et qui s'allume lors de la mise sous tension de l'appareil).

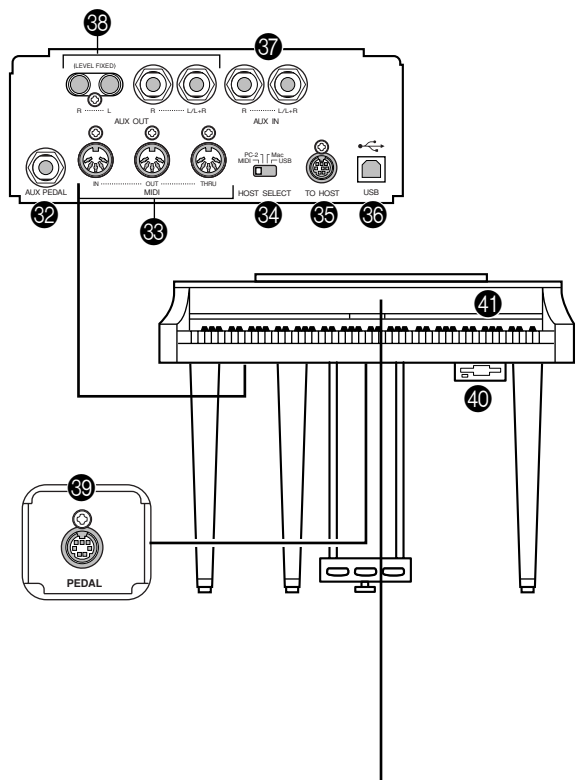

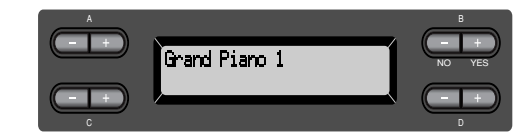

# <span id="page-23-0"></span>*Ecoute des morceaux de démonstration*

Pour chaque groupe de voix, le Clavinova contient un morceau de démonstration présentant le caractère de chacune d'entre elles.

Voici comment écouter les morceaux de démonstration des groupes de voix ci-dessous.

### **Morceaux de démonstration**

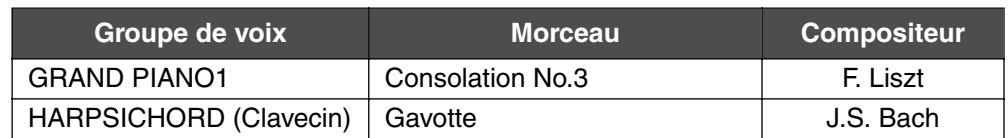

Les morceaux de démonstration repris ci-dessous sont de brefs passages réarrangés des compositions originales.

Tous les autres morceaux sont d'origine (©2003 Yamaha Corporation).

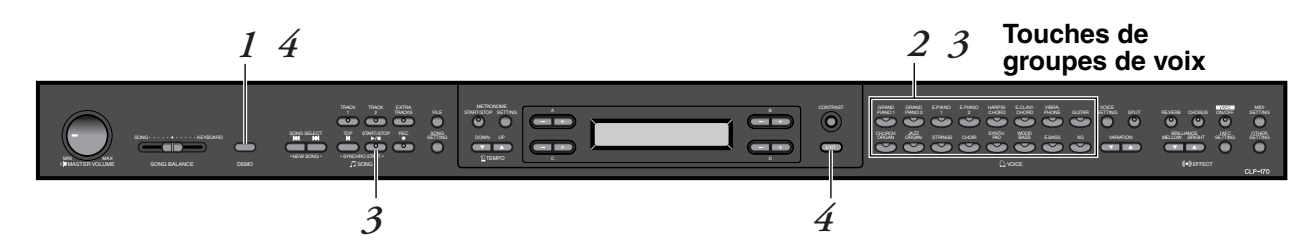

### *Procédure*

### *1.* **Activez le mode démonstration.** *Appuyez sur la touche [DEMO] (Démonstration).*

Les témoins des touches de groupes de voix clignotent en dans l'ordre.

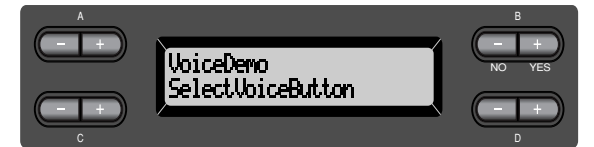

#### *TERMINOLOGIE*

**Mode :** Un mode est un état qui autorise l'exécution d'une fonction donnée. En mode démonstration, vous pouvez reproduire des morceaux de démonstration.

### *2.* **Sélectionnez un morceau et démarrez la reproduction.** *Appuyez sur la touche de groupe de voix pour le morceau que vous voulez écouter.*

Le témoin de la touche enfoncée s'allume et la reproduction du morceau de démonstration commence. Ensuite, les morceaux de démonstrations sont lus consécutivement à partie de la touche supérieure gauche jusqu'à ce que vous arrêtiez la reproduction.

### *3.* **Arrêtez la reproduction.**

*Appuyez sur la touche correspondant au groupe de voix en cours d'exécution ou sur la touche SONG [START/ STOP].*

### *4.* **Quittez le mode démonstration.** *Appuyez sur la touche [DEMO] ou [EXIT] pour quitter le mode démonstration.*

En maintenant la touche [DEMO] enfoncée et en appuyant sur les touches A[–]/[+] pour accéder à l'affichage [PianoDemo], vous pouvez écouter la démonstration du piano ou la démonstration iAFC. La démonstration de piano permet de comparer le résultat de l'activation / de la désactivation de chaque technologie d'échantillonnage.

La démonstration d'iAFC permet de comparer trois types d'iAFC. Les morceaux de démonstration sont attribués comme suit aux touches de sons.

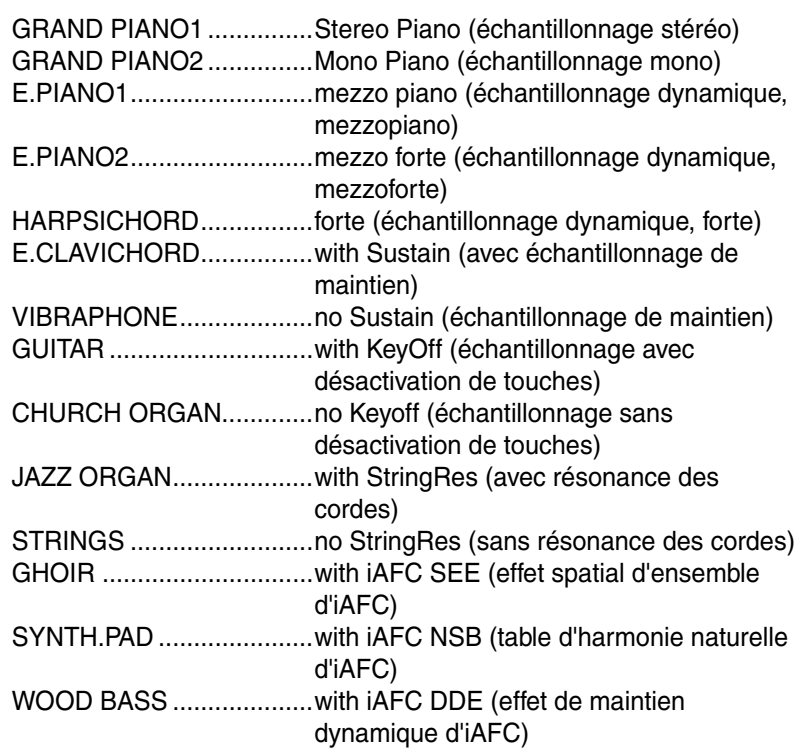

### *NOTE*

Pour régler le volume des morceaux de démonstration, utilisez le curseur [MASTER VOLUME] (Volume général).

### *ASTUCE*

Pour régler la balance du volume entre la reproduction du morceau et le son que vous jouez au clavier, utilisez le curseur [SONG BALANCE] [\(page 47](#page-46-0)).

# <span id="page-25-0"></span>*Ecoute de 50 morceaux de piano prédéfinis*

Le Clavinova dispose de données de prestations correspondant à 50 morceaux de piano. Vous pouvez vous contenter d'écouter ces morceaux (page 26) ou les utiliser pour vous exercer ([page 28\)](#page-27-0). Vous pouvez également consulter « 50 greats for the Piano » (Anthologie de 50 morceaux pour piano) qui rassemble les partitions de 50 morceaux de piano.

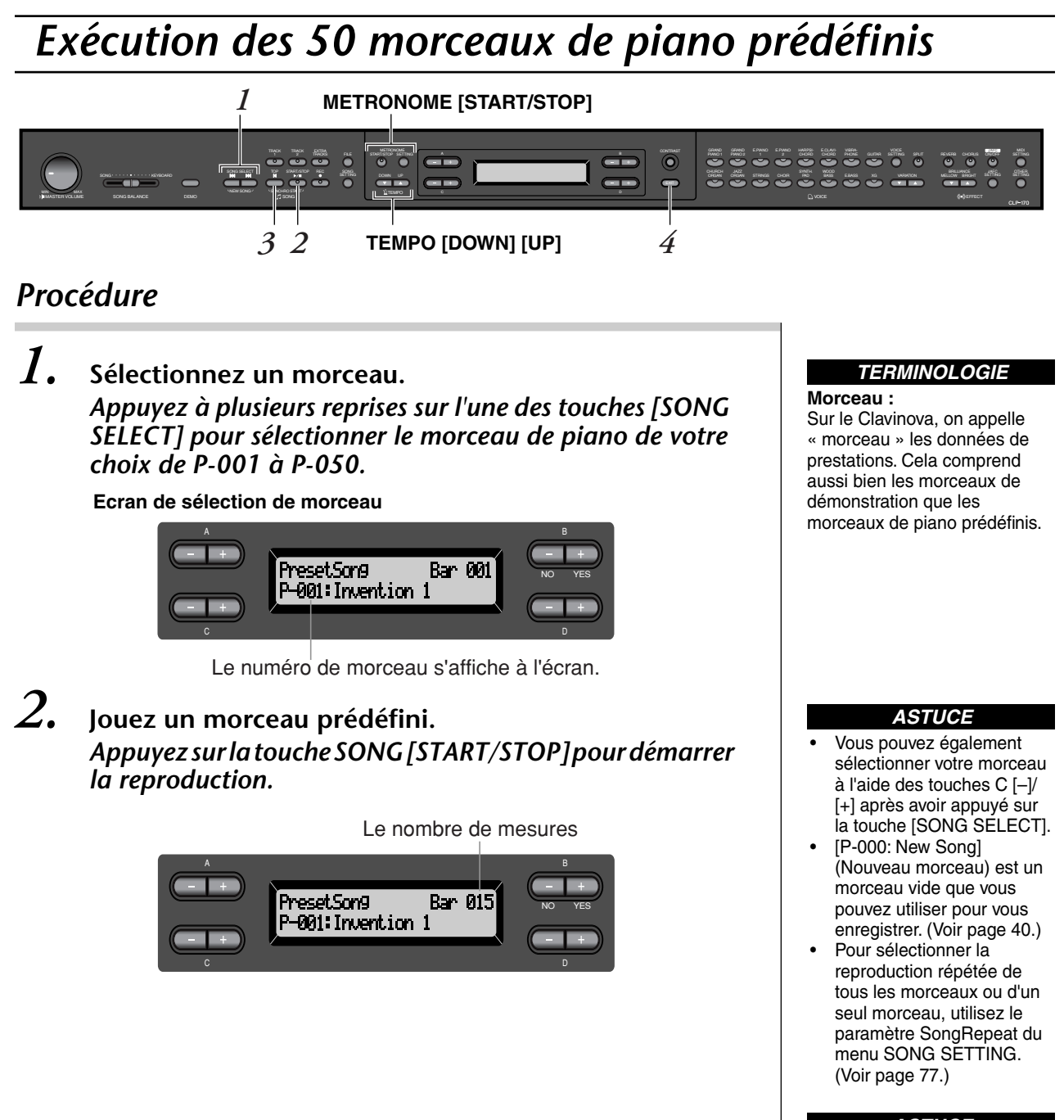

### *ASTUCE*

Vous pouvez jouer sur le clavier pendant la reproduction d'un morceau prédéfini. Vous pouvez modifier la voix reproduite au clavier.

### <span id="page-26-0"></span>**Réglage du tempo**

Les touches TEMPO [DOWN]/[UP] servent respectivement à diminuer et augmenter le tempo de reproduction. Pour appliquer le tempo par défaut (le tempo original du morceau) appuyez simultanément sur les touches [DOWN] et [UP].

Pour retourner à l'écran de sélection de morceaux, appuyez sur l'une des touches SONG SELECT (Sélection de morceaux) [ $\blacktriangleright$ ]/ $\blacktriangleright$ ].

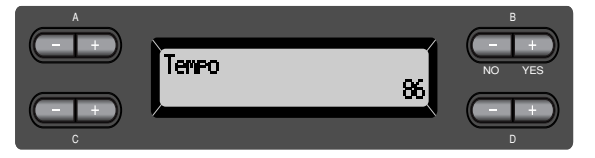

### *3.* **Interrompez la reproduction du morceau.**

Lorsque la reproduction est terminée, elle s'arrête automatiquement et le Clavinova recherche le début du morceau. Pour interrompre la reproduction au milieu d'un morceau, appuyez sur la touche [TOP]. Vous pouvez aussi faire une pause dans la reproduction en appuyant sur la touche SONG [START/PAUSE]. La reproduction s'arrête dès que vous avez appuyé sur cette touche.

### **Fast forward (Avance rapide) et Rewind (Retour rapide)**

L'écran de sélection de morceau permet de réaliser les opérations suivantes :

- Les touches B [–]/[+] servent à retourner en arrière et à avancer (Rewind et Fast forward) dans le morceau lors de sa reproduction ou à l'arrêt.
- Redémarrez la reproduction au début du morceau pendant la reproduction en appuyant sur les touches SONG SELECT (Sélection de morceau)  $[| \blacktriangleleft ]$ ou C [–].
- Redémarrez la reproduction au début du morceau suivant pendant la reproduction en appuyant sur les touches SONG SELECT  $[\blacktriangleright\blacktriangleright]$  ou C  $[+]$ .
- Recherchez le début du morceau en appuyant sur les touches SONG SELECT [ $\blacktriangleleft$ ] ou C [-] après avoir arrêté la reproduction au milieu d'un morceau.

### *4.* **Retournez à l'écran par défaut.**

Appuyez sur la touche [EXIT] (Quitter).

### *ASTUCE*

Vous pouvez également modifier le tempo à l'aide des touches D[–]/[+].

#### *NOTE*

**Réglage du tempo** Lorsque vous sélectionnez un nouveau morceau prédéfini, le tempo est réglé automatiquement sur la valeur originale du morceau.

#### *ASTUCE*

Si vous sélectionnez un morceau sur disquette et qu'il existe un dossier de niveau supérieur dans la hiérarchie, celui-ci s'affiche lorsque vous appuyez sur les touches SONG  $SELECT [$  $\blacktriangleright$  $\blacktriangleright$ ] ou C  $\lfloor - \frac{1}{2} \rfloor$ [+] durant la reproduction du morceau.

#### *TERMINOLOGIE*

**Ecran par défaut :** L'écran par défaut est un écran de sélection de voix [\(page 30](#page-29-0)) qui s'ouvre lorsque vous mettez votre Clavinova sous tension.

# <span id="page-27-0"></span>*Exercices pour une main sur les 50 morceaux prédéfinis*

Chacun des 50 morceaux prédéfinis possède une piste pour la partie main gauche et une piste pour la partie main droite. Vous pouvez au choix activer ou désactiver la partie main gauche ou main droite pour exercer au clavier la main dont la partie est désactivée. La partie main droite se trouve sur la piste [TRACK 1] et la partie main gauche sur la piste [TRACK 2].

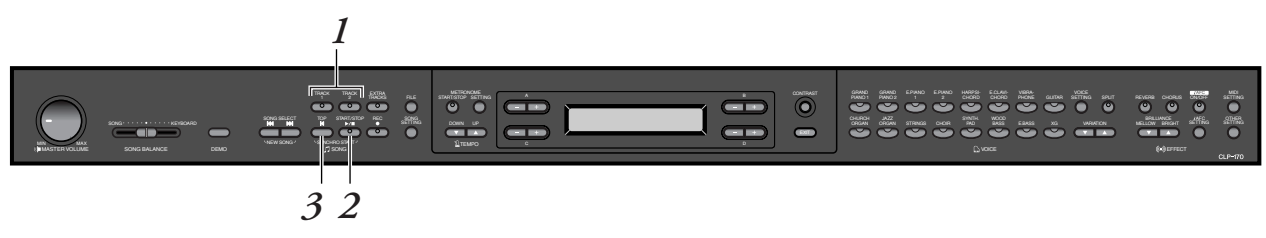

### *Procédure*

*1.* **Désactivez la partie de reproduction sur laquelle vous souhaitez vous exercer.**

*Après avoir sélectionné le morceau sur lequel vous voulez vous exercer, appuyez sur la touche [TRACK1] ou [TRACK2] afin de désactiver la partie correspondante.*

Lors de la sélection initiale d'un morceau, les témoins [TRACK1] et [TRACK2] s'allument : vous pouvez jouer les deux parties. Si vous appuyez alors sur une des touches pour désactiver la reproduction d'une des parties, l'indicateur de la touche correspondante s'éteint et la reproduction de la partie correspondante est assourdie. Si vous appuyez plusieurs fois de suite sur les touches, vous basculez entre les positions Playback On (Reproduction activée) et Playback Off (Reproduction désactivée).

*2.* **Démarrez la reproduction et commencez à jouer.** *Appuyez sur la touche SONG [START/STOP] pour démarrer la reproduction. Jouez maintenant la partie que vous venez de désactiver.*

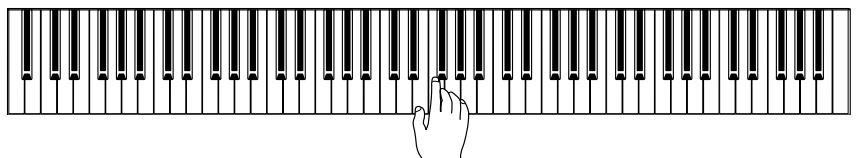

### *Démarrage automatique de la reproduction dès que vous commencez à jouer sur le clavier (Synchro Start)*

La fonction Synchro Start permet de démarrer la reproduction lorsque vous commencez à jouer sur le clavier.

Maintenez la touche [TOP] enfoncée et appuyez sur la touche SONG [START/STOP]. Le témoin SONG [START/STOP] clignote, et le Clavinova attend le démarrage synchronisé.

Dès vous jouez au clavier, la reproduction commence au même instant. En appuyant sur la touche [TOP] (Début du morceau) durant l'attente, la fonction Synchro Start est désactivée.

#### *ASTUCE*

Vous pouvez activer ou désactiver une partie y compris lorsque la reproduction est en cours.

#### *TERMINOLOGIE*

**Synchro :** Synchronisé, qui se produit en même temps

## *3.* **Arrêtez la reproduction.**

Lorsque la reproduction est terminée, il s'arrête automatiquement et le Clavinova recherche le début du morceau. Pour interrompre la reproduction au milieu du morceau, appuyez sur la touche [TOP]. Vous pouvez également faire une pause dans la reproduction en appuyant sur la touche SONG [START/STOP]. La reproduction s'arrête dès que vous appuyez sur cette touche.

*Vous pouvez également isoler une phrase dans un morceau pour travailler uniquement la partie correspondante. Consultez la description de l'option [FromToRepeat] du menu SONG SETTING à la page 76.*

#### *ASTUCE*

**Réinitialisation de la reproduction des parties** Les deux parties se réactivent automatiquement chaque fois que vous sélectionnez un nouveau morceau.

# <span id="page-29-0"></span>*Sélection et reproduction de voix*

# *Sélection de voix*

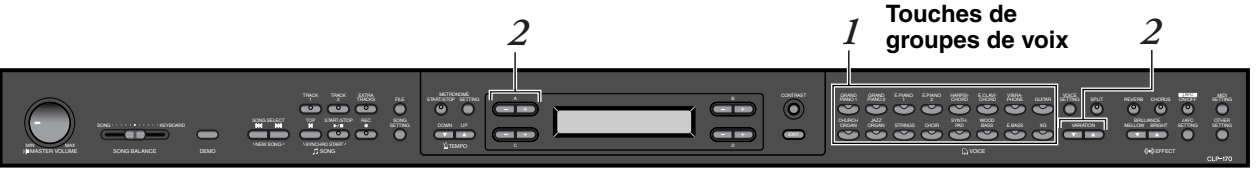

### *Procédure*

- *1.* **Sélectionnez un groupe de voix.** *Appuyez sur une touche de groupe de voix.*
- *2.* **Sélectionnez une voix.** *Utilisez les touches VARIATION [* ▼*]/[*▲*] ou A [–]/[+] pour sélectionner une voix.*

### **Si vous sélectionnez XG**

En choisissant XG, vous pouvez sélectionner le groupe de voix XG en premier, puis choisir la voix souhaitée.

- **2-1. Appuyez simultanément sur les boutons [–][+] de l'écran, situés près de l'affichage du nom de la voix XG, de manière à accéder à un écran où vous pourrez choisir des voix XG.**
- **2-2. Utilisez les touches A [–]/[+] pour sélectionner le groupe de voix.**
- **2-3. Utilisez les touches C [–]/[+] pour sélectionner la voix de votre choix.**

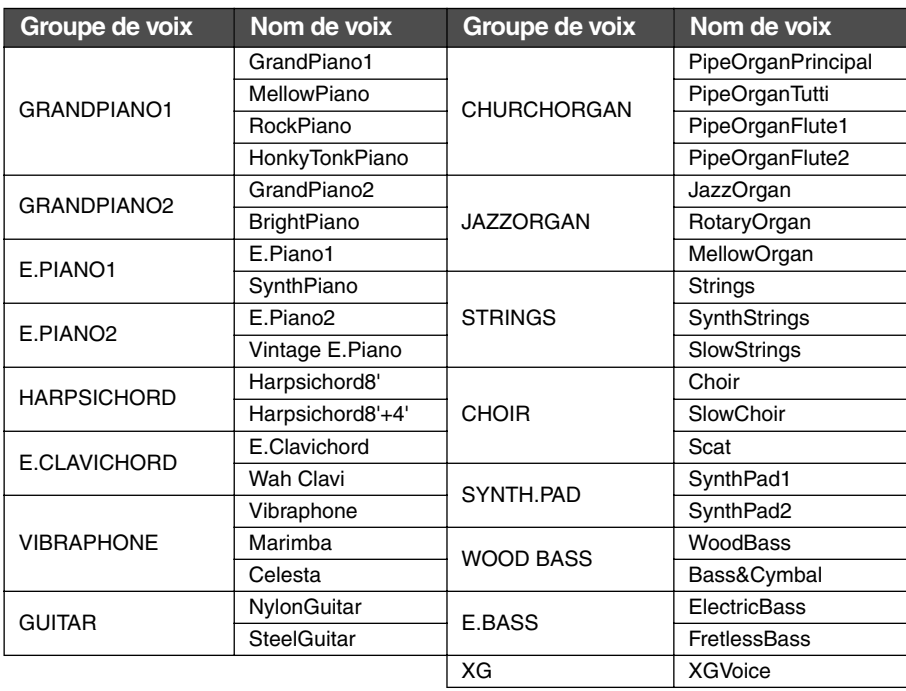

• Pour plus de détails sur les voix XG, reportez-vous à la « Liste des voix XG » (livret de référence fourni à part).

*TERMINOLOGIE*

**Voix** Sur le Clavinova, une voix

désigne un « timbre » ou une « coloration tonale ».

#### *ASTUCE*

Vous pouvez également changer de voix dans le même groupe en appuyant sur le bouton d'un groupe de voix à plusieurs reprises.

#### *ASTUCE*

Pour vous familiariser avec les caractéristiques des différentes voix, écoutez des morceaux de démonstration pour chacun des groupes de voix ([page 24](#page-23-0)). Pour des informations supplémentaires sur les caractéristiques de chaque voix prédéfinie, reportez-vous à la « Liste des voix prédéfinies » à la page 111.

#### *ASTUCE*

Vous pouvez contrôler le volume sonore d'une voix en modulant la force de l'impulsion que vous donnez aux touches, même si le son de certains instruments de musique n'est que peu, voire pas du tout sensible au style du musicien (à son toucher). Reportez-vous à la « Liste des voix prédéfinies » à la page 111.

#### *ASTUCE*

XG est une extension majeure du système GM de niveau 1 et a été spécialement développé par Yamaha pour offrir un plus grand nombre de voix et de variations, de même qu'un plus grand contrôle de l'expression des voix et des effets, et pour anticiper sur la compatibilité future des données.

#### *ASTUCE*

En sélectionnant XG et en appuyant simultanément sur les touches VARIATION [▼][▲], l'écran de sélection des voix XG s'affiche.

# <span id="page-30-0"></span>*Utilisation des pédales*

Le Clavinova possède trois pédales : la pédale forte (à droite), la pédale de sostenuto (au centre) et la pédale douce (à gauche) qui permettent de créer toute une série d'effets identiques à ceux produits par les pédales d'un piano acoustique.

### **Pédale forte (droite)**

Lorsque vous appuyez sur la pédale forte, les notes que vous jouez ont un maintien prolongé.

Si vous sélectionnez Grand Piano 1 et que vous appuyez sur la pédale forte, vous activez les « échantillons de tenue de son » spéciaux de l'instrument qui permettent de restituer avec précision la résonance unique de la table d'harmonie et des cordes d'un piano à queue acoustique.

### **Pédale de Sostenuto (pédale centrale)**

Si vous appuyez sur la pédale de sostenuto pendant que vous jouez et que vous maintenez une note ou un accord au clavier, ces notes seront maintenues tant que la pédale reste enfoncée. Les notes suivantes, en revanche, ne seront pas maintenues.

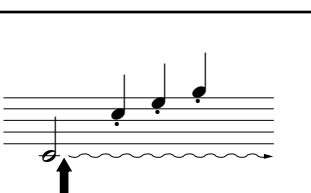

 $\frac{1}{2}$ -

Lorsque vous appuyez sur la pédale de sustain, les notes jouées avant de relâcher la pédale ont un plus long maintien.

<u>- 1</u>  $\blacksquare$ 

Lorsque vous appuyez sur la pédale de sostenuto tout en maintenant la note, celle-ci est prolongée tant que la pédale est enfoncée.

### **Pédale douce (gauche)**

La pédale douce réduit le volume et modifie légèrement le timbre des notes jouées pendant que la pédale est actionnée. (La pédale douce n'affecte pas les notes déjà jouées au moment ou elle est actionnée. Appuyez sur cette pédale juste avant de jouer les notes auxquelles elle est destinée.)

Lorsqu'elle est appliquée aux voix Vibraphone et Jazz Organ, cette pédale active et désactive le vibrato ou bascule entre différentes vitesses de vibrato. (Voir page 95.)

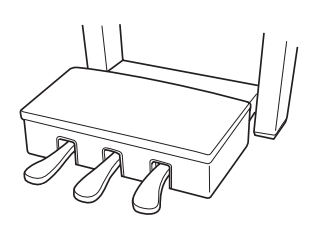

#### *ASTUCE*

Si la pédale forte ne fonctionne pas, ou si les notes sont soutenues même lorsque la pédale correspondante n'est pas enfoncée, assurez-vous que le câble de la pédale est correctement branché dans la prise PEDAL de l'unité (voir étape 3 page 115). Vérifiez également que le paramètre RPedal du menu VOICE SETTING est bien sur ON (voir page 85).

#### *ASTUCE*

Vous pouvez régler la profondeur de la résonance produite par les « échantillons de tenue de son » à l'aide du paramètre Sustain Sampling Depth (Profondeur de l'échantillonnage de tenue de son) dans le menu OTHER SETTING (Autres réglages). (Voir page 95.)

### *ASTUCE*

Vous pouvez attribuer une fonction à chaque pédale en utilisant les paramètres B Pedal, M Pedal et L Pedal du menu VOICE SETTING. (Reportez-vous aux pages 85, 86.)

### *ASTUCE*

La pédale centrale et la pédale de gauche peuvent également assumer la fonction de démarrage / d'arrêt du morceau (fonction START/STOP) grâce au paramètre PedalStart/Stop du menu OTHER SETTING (page 96).

# <span id="page-31-0"></span>*Application d'effets de variation au son [BRILLIANCE] (Clarté)/[REVERB] (Réverbération)/[CHORUS] (Chorus)*

La fonction Effect (Effet) permet de renforcer l'expressivité du son. Les effets proposés par le Clavinova sont la clarté, la réverbération et le chorus.

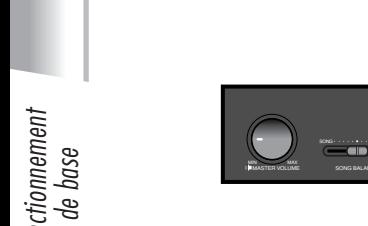

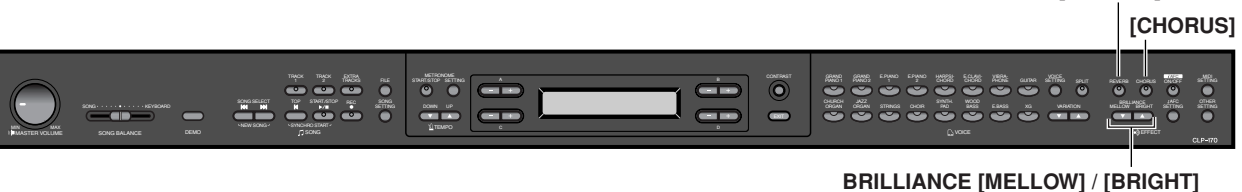

### **[BRILLIANCE]**

Cette commande permet de régler la clarté du ton et de modifier la tonalité en fonction de vos préférences.

### *Procédure*

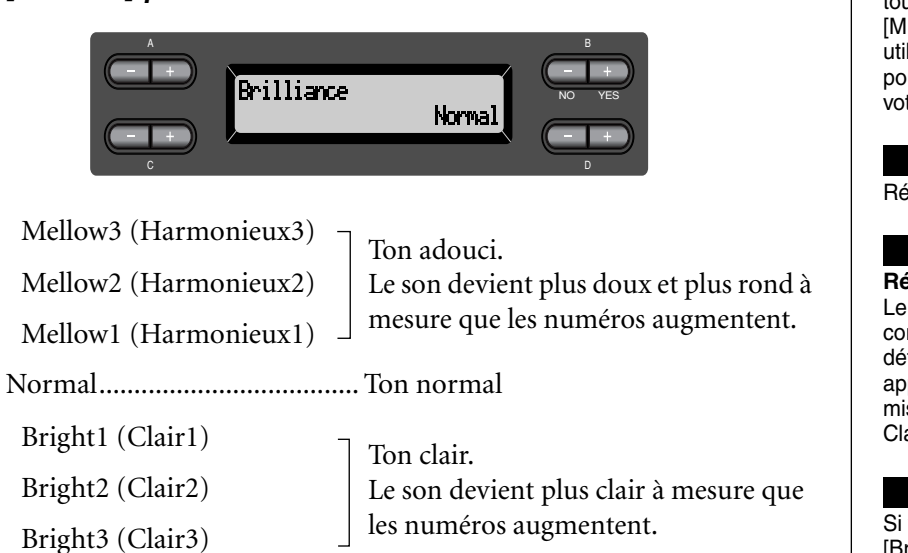

*Appuyez sur une des touches BRILLIANCE [MELLOW]/ [BRIGHT] pour sélectionner la tonalité de votre choix.*

*Appuyez sur la touche [EXIT] pour retourner à l'écran principal.*

#### *ASTUCE*

Vous pouvez appuyer sur les touches BRILLIANCE [MELLOW]/ [BRIGHT], puis utiliser les touches D [–]/[+] pour sélectionner la tonalité de votre choix.

**[REVERB]**

#### *ASTUCE*

Réglage normal = Normal

### *TERMINOLOGIE*

**Réglage normal :** Le « réglage normal » correspond au réglage par défaut (réglage d'usine) appliqué lors de la première mise sous tension du Clavinova.

### *NOTE*

Si vous sélectionnez [Bright1], [Bright2] ou [Bright3] comme type de clarté, le niveau du volume augmente légèrement. Si, dans ce cas, vous augmentez le réglage du curseur [MASTER VOLUME], vous risquez de provoquer une distorsion du son. Le cas échéant, diminuez d'autant le volume.

### <span id="page-32-0"></span>**[REVERB]**

Cette commande renforce la réverbération du son en simulant la réverbération naturelle d'une salle de concert.

### *Procédure*

### *Si vous appuyez plusieurs fois de suite sur la touche [REVERB], vous basculez entre les positions Reverb on (Réverbération activée) et Reverb off (Réverbération désactivée).*

Même si l'effet de réverbération est désactivé, un effet de réverbération de table d'harmonie s'applique lorsque la voix GrandPiano1 ou GrandPiano2 est sélectionnée.

#### *ASTUCE*

Vous pouvez sélectionner un type de réverbération à l'aide du paramètre Reverb Type (Type de Réverbération) du menu VOICE SETTING, et régler la profondeur de réverbération de la voix sélectionnée à l'aide du paramètre Reverb Send (Envoi de réverbération). (Voir page 81.)

*ASTUCE*

Réglage normal = ON

### **[CHORUS]**

Cette commande permet de conférer au son un effet d'étalement et de largeur.

### *Procédure*

### *Si vous appuyez plusieurs fois de suite sur la touche [CHORUS], vous basculez entre les positions Chorus on (Chorus activé) et Chorus off (Chorus désactivé).*

Vous pouvez activer et désactiver l'effet de chorus en appuyant sur les touches [CHORUS] ON/OFF du panneau ou en réglant le paramètre Chorus On Off du menu VOICE SETTING (voir page 82). Le réglage du chorus par la touche [CHORUS] ON/OFF du panneau n'est que provisoire. Cela implique que si vous sélectionnez une autre voix, le réglage du chorus de la voix précédente se trouve annulé. En revanche le réglage du paramètre Chorus On/Off de chacune des voix est gardé en mémoire. Ainsi, lorsque vous sélectionnez une voix, le paramètre de chorus est activé ou désactivé automatiquement en fonction de la valeur qui lui a été attribuée.

#### *ASTUCE*

Vous pouvez sélectionner un type de chorus à l'aide du paramètre Chorus Type (Type de chorus) du menu VOICE SETTING, et régler la profondeur du chorus de la voix sélectionnée à l'aide du paramètre Reverb Send. Vous pouvez aussi activer ou désactiver le chorus en utilisant le paramètre Chorus On Off (Activation/désactivation du chorus). (Voir page 81.)

#### *ASTUCE*

**Réglage normal** Chacune des voix possède son propre réglage normal d'activation/de désactivation du chorus.

# <span id="page-33-0"></span>*Pour donner encore plus de réalisme acoustique au son... [iAFC (Contrôle du champ actif instrumental)]*

Lorsque le mode iAFC est activé, le son émis par le Clavinova est plus profond et plus résonant, semblable à celui des instruments musicaux acoustiques.

- **Pour activer l'iAFC, ouvrez le couvercle avec le bras long en utilisant le renfoncement intérieur. Lorsque le couvercle est fermé ou ouvert avec le bras court, il est impossible d'activer l'iAFC.**
- **Effectuez les réglages automatiques lors de la première mise sous tension du Clavinova et chaque fois que vous déplacez le Clavinova (page 88)**

**iAFC [ON/OFF]**

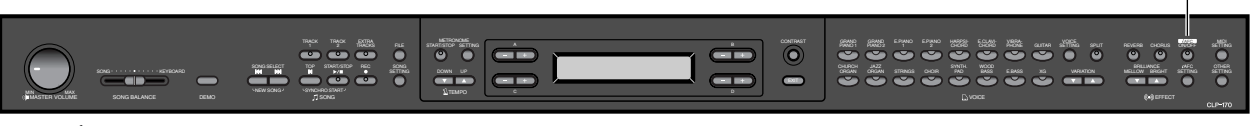

### *Procédure*

*L'effet est activé/désactivé à chaque pression sur la touche iAFC [ON/OFF].*

#### *ASTUCE*

**Comment l'iAFC fonctionne** Les sons captés par des micros et ceux produits en interne par le Clavinova sont traités et émis par le haut-parleur situé sur le panneau inférieur de manière à donner encore plus de réalisme au son.

L'iAFC utilise la technologie Yamaha EMR (effet de rotation électronique du micro) pour empêcher le retour acoustique intempestif.

### *ASTUCE*

**Il est impossible d'utiliser l'iAFC dans les cas ci-dessous :**

- Lorsque le couvercle est fermé ou ouvert avec le bras court.
- Lorsque le réglage Speaker (Haut-parleurs) est sur Normal, et que le casque est branché.
- Lorsque le réglage Speaker est sur Off.

#### *ASTUCE*

Lorsque vous utilisez l'IAFC, ne bloquez pas le haut-parleur du panneau inférieur du Clavinova. Il est en effet impossible d'obtenir un effet iAFC optimal si le haut-parleur est bloqué.

#### *ASTUCE*

L'option [iAFC SETTING] permet de sélectionner l'iAFC et de régler la profondeur de l'effet. (page 87)

#### *ASTUCE*

Réglage normal = ON

# <span id="page-34-0"></span>*Combinaison de deux voix (mode Dual)*

Vous pouvez jouer simultanément deux voix sur l'ensemble du clavier. Cela permet par exemple de simuler un duo mélodique ou d'associer deux voix identiques afin d'en enrichir le son. Pour des exemples de combinaison effective de voix, consultez le chapitre « Exemples de combinaisons de voix (modes Dual et Split) » à la page 113.

**Les numéros de la rangée supérieure indiquent les étapes en mode Dual faisant appel à des voix de différents groupes.**

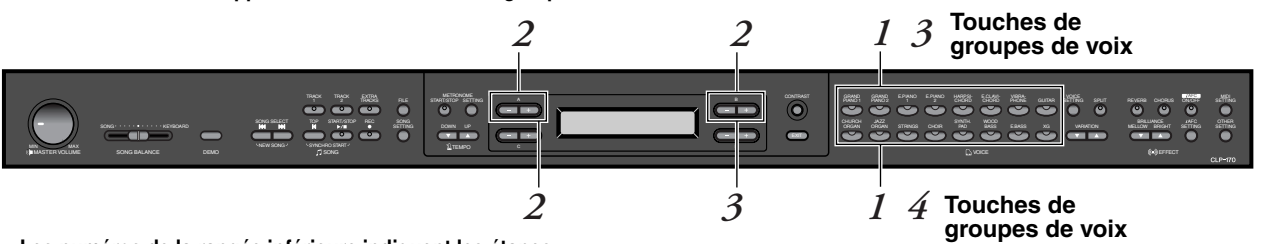

**Les numéros de la rangée inférieure indiquent les étapes en mode Dual (Duo) faisant appel à des voix d'un même groupe de voix** 

### **Mode Dual faisant appel à des voix de différents groupes**

### *Procédure*

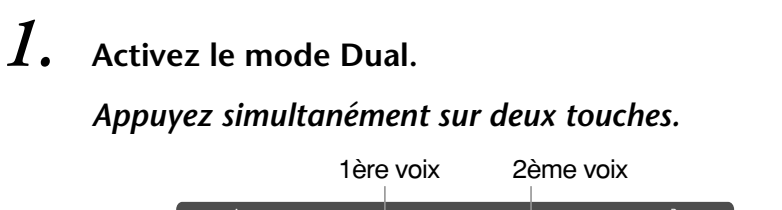

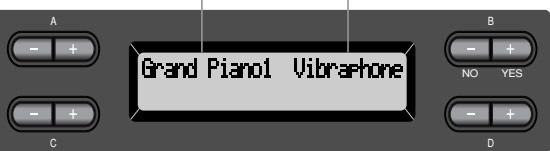

### *2.* **Sélectionnez une voix.** *Pour ce faire, utilisez les touches A [–]/[+] et B [–]/[+].*

Les voix figurant dans la rangée supérieure de la « Liste des voix prédéfinies » de la page 111 sont appelées 1ère voix, et celles qui se trouvent dans la rangée inférieure sont appelées 2ème voix.

*3.* **Quittez le mode Dual et retournez au mode de reproduction normal.** *Appuyez sur n'importe quelle touche de groupe de voix.*

#### *ASTUCE*

Si vous voulez sélectionner le mode Dual pour la main gauche lorsque le clavier est divisé entre la main droite et la main gauche [\(page 37](#page-36-0)), maintenez enfoncée la touche [SPLIT] et appuyez simultanément sur les deux touches des groupes de voix.

#### *ASTUCE*

Vous pouvez également utiliser les boutons VARIATION [▼]/[▲] pour sélectionner la première voix.

#### *ASTUCE*

Reportez-vous à la [page 30](#page-29-0)  pour des détails sur la sélection des voix XG.

### **Mode Dual faisant appel à des voix d'un même groupe de voix**

### *Procédure*

*1.* **Sélectionnez un groupe de voix.** *En mode de reproduction normal, appuyez sur la touche de groupe de voix de votre choix.*

*2.* **Sélectionnez une voix.** *Pour sélectionner une voix, utilisez les touches A [–]/[+].*

## *3.* **Sélectionnez une autre voix.**

### *Pour sélectionner une autre voix du même groupe de voix, utilisez les touches B [–]/[+].*

Pour utiliser des voix identiques, appuyez une fois sur les touches B [–]/[+]. Pour utiliser des voix différentes dans le même groupe de voix, appuyez plusieurs fois sur les touches B [–]/[+].

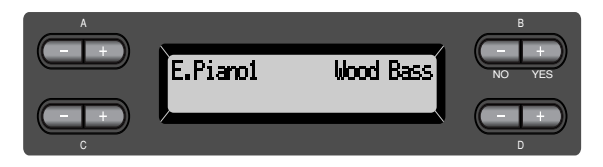

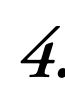

### *4.* **Quittez le mode Dual et retournez au mode de reproduction normal.**

*Appuyez sur n'importe quelle touche de groupe de voix.*

### *ASTUCE*

Si vous voulez sélectionner le mode Dual pour la main gauche lorsque le clavier est divisé entre main gauche et main droite ([page 37\)](#page-36-0), appuyez sur les touches  $D$   $\left[-\frac{1}{1} + \right]$ .

# <span id="page-36-0"></span>*Partage de la portée du clavier et exécution de deux voix différentes (mode Split)*

Le mode Split permet de jouer deux voix différentes sur le clavier — une à la main gauche et l'autre à la main droite. Vous pouvez par exemple jouer une partition de basse à l'aide de la voix [WOOD BASS] (Basse acoustique) ou [E. BASS] (Basse électrique) de la main gauche et une mélodie de la main droite. Pour des exemples de combinaisons de voix , reportez-vous au chapitre « Exemples de combinaisons de voix (modes Dual et Split) » à la page page 113.

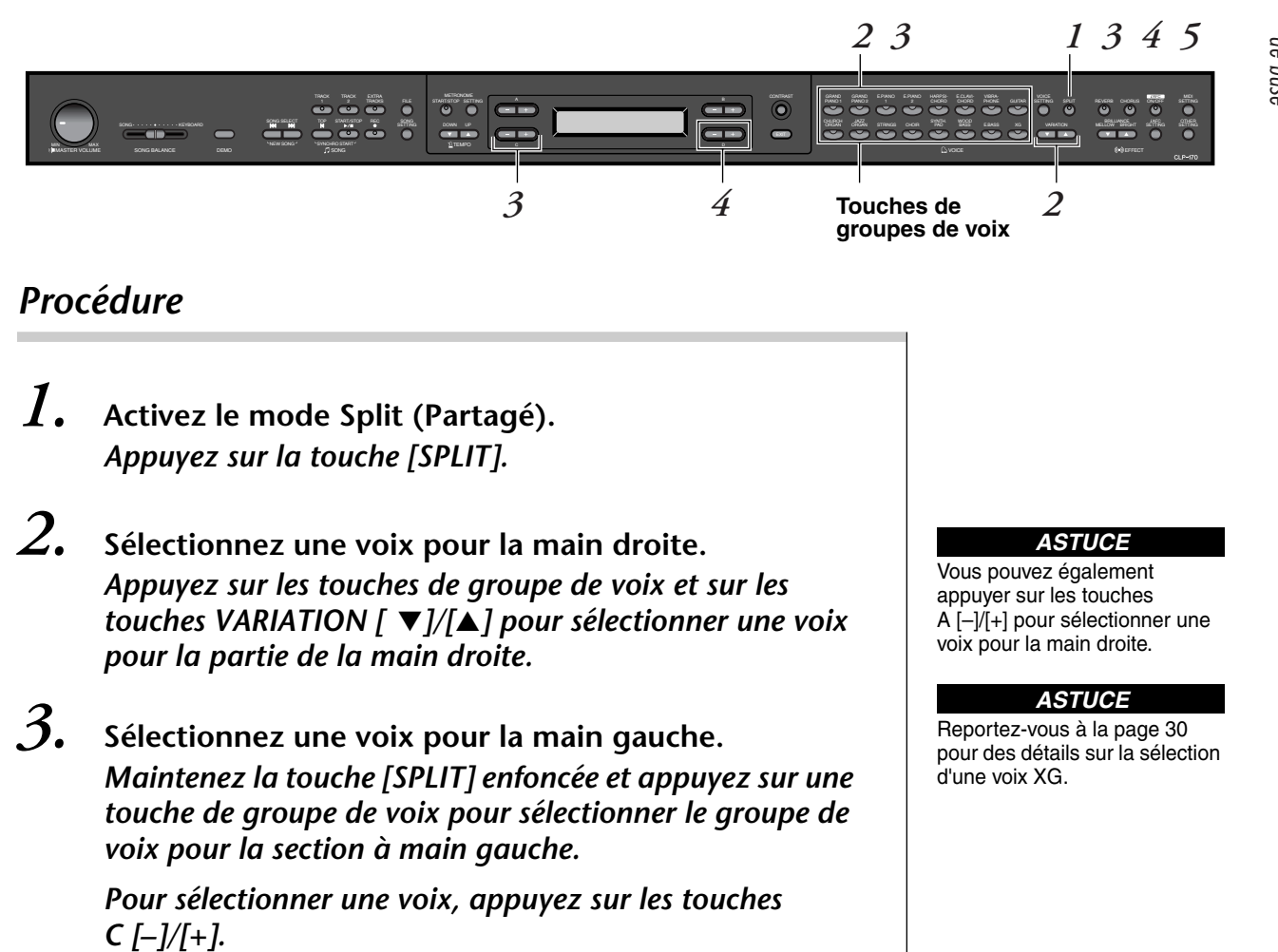

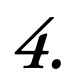

*4.* **Définissez le point de partage (la limite entre la plage de la main gauche et celle de la main droite).** Le réglage normal du point de partage est «  $F^{\dagger}2$  ».

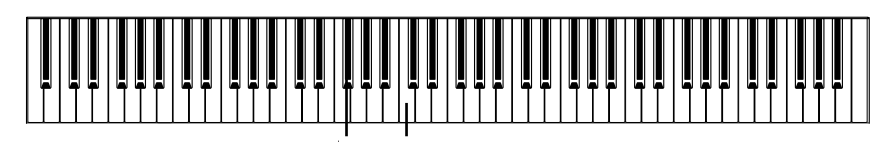

 $F^{\sharp}2 \times C \times$  central

**Pour modifier la valeur du point de partage :** *Maintenez la touche [SPLIT] enfoncée, puis définissez le point de partage à l'aide des touches D [–]/[+].*

*(Facultatif) Maintenez la touche [SPLIT] enfoncée et appuyez sur la touche que vous souhaitez désigner comme point de partage.*

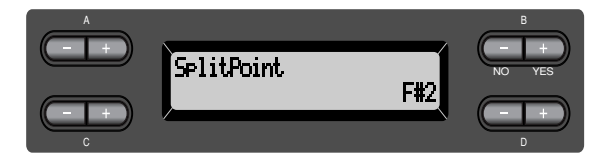

Relâchez la touche [SPLIT] pour retourner à l'écran principal.

*5.* **Quittez le mode Split et retournez au mode de reproduction normal.** *Appuyez sur la touche [SPLIT].*

Vous pouvez utiliser le mode Dual (voir p[age 35](#page-34-0)) dans chaque plage (main gauche et main droite) du mode Split.

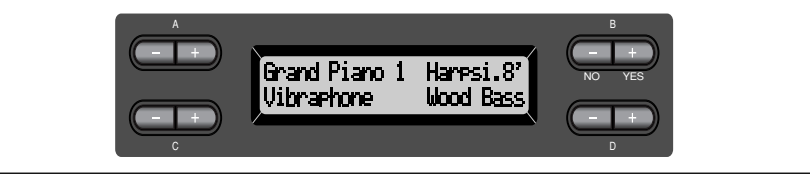

### *ASTUCE*

La plage de la main gauche comprend la touche représentant le point de partage du clavier spécifié.

#### *ASTUCE*

Il est également possible de définir le point de partage par le paramètre [SplitPoint] du menu [OTHER SETTING]. (page 94)

# <span id="page-38-0"></span>*Utilisation du métronome*

Le Clavinova possède un métronome intégré (un instrument qui marque un tempo régulier) très utile pour les exercices.

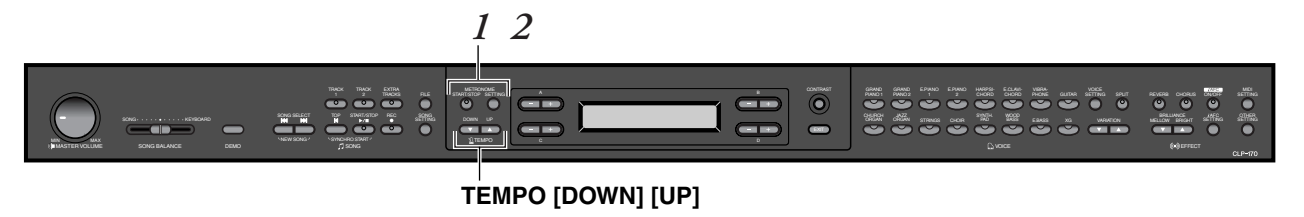

### *Procédure*

### *1.* **Démarrez le métronome.** *Appuyez sur la touche METRONOME [START/STOP] (Démarrage/Arrêt du métronome).*

Lorsque le métronome produit un son, l'indicateur de temps clignote en cadence avec le tempo actuellement sélectionné.

### **Réglage du tempo**

Appuyez sur la touche TEMPO [DOWN] (Diminuer) ou [UP] (Augmenter).

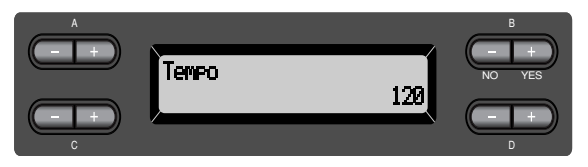

Pour régler le tempo (nombre de pulsations par minute : 10-500), appuyez sur les touches TEMPO [DOWN]/[UP] ou D [–]/[+]. Pour régler de nouveau le tempo sur la valeur normale (la valeur par défaut), appuyez simultanément sur les touches [DOWN] et [UP] ou D [–] et [+].

Appuyez sur la touche EXIT (Quitter) pour retourner à l'écran normal.

### *2.* **Arrêtez le métronome.** *Appuyez sur la touche METRONOME [START/STOP].*

*ASTUCE*

Le tempo par défaut est 120 (si un morceau est sélectionné, c'est son tempo propre qui est utilisé).

#### *ASTUCE*

Vous pouvez régler le type de mesure, le volume du métronome, et le ton du métronome à l'aide de la touche METRONOME [SETTING] (Réglage). (Voir page 78.)

Fonctionnement <sup>F</sup>onctionnemeni<br>de base

*CLP-175 39*

# <span id="page-39-0"></span>*Enregistrement de votre prestation*

Dans ce chapitre, vous apprendrez comment enregistrer ce que vous jouez à l'aide de la fonction d'enregistrement du Clavinova.

Vous pourrez par exemple reproduire le morceau que vous venez de jouer sur le clavier du Clavinova, ce qui constituera une aide concrète pour vos exercices. Vous pouvez aussi opter pour l'enregistrement de votre main gauche uniquement pour pouvoir travailler le jeu de votre main droite pendant la reproduction de l'enregistrement de la main gauche. Vous pouvez enregistrer jusqu'à 16 pistes différentes, ce qui vous permet non seulement d'enregistrer séparément le jeu de votre main gauche et de votre

#### *ASTUCE*

Vous pouvez enregistrer votre performance (données audio) sur un magnétophone ou tout autre matériel d'enregistrement via les prises AUX OUT (Sortie auxiliaire. (Voir [page 62.](#page-61-0))

#### **Différence entre enregistrement et sauvegarde :** *TERMINOLOGIE*

main droite, mais aussi les parties d'un morceau à quatre mains ou d'un

ensemble pour les réassembler ultérieurement.

Les données de prestation enregistrées sur une cassette audio ne sont pas au même format que les données enregistrées sur le Clavinova. Une cassette audio enregistre des signaux audio. Le Clavinova en revanche « mémorise » des informations relatives à la synchronisation des notes, aux voix et aux valeurs de tempo, mais pas des signaux audio. Et lorsque vous reproduisez des morceaux enregistrés, le Clavinova émet des sons en fonction des informations sauvegardées. Il est donc plus exact de dire que l'enregistrement sur le Clavinova consiste à « sauvegarder des informations ». Pour des raisons de clarté, nous utiliserons toutefois le terme « enregistrement » dans ce manuel.

Un message (informations ou dialogue de confirmation) apparaît quelquefois à l'écran de manière à vous expliquer comment réaliser une tâche. Vous trouverez dans la « Liste de messages » de la page page 98 toutes les informations relatives au contenu des messages, aux opérations à réaliser ou à la résolution des problèmes de votre Clavinova.

## *Enregistrement d'un nouveau morceau*

### **Enregistrement sur [TRACK 1]**

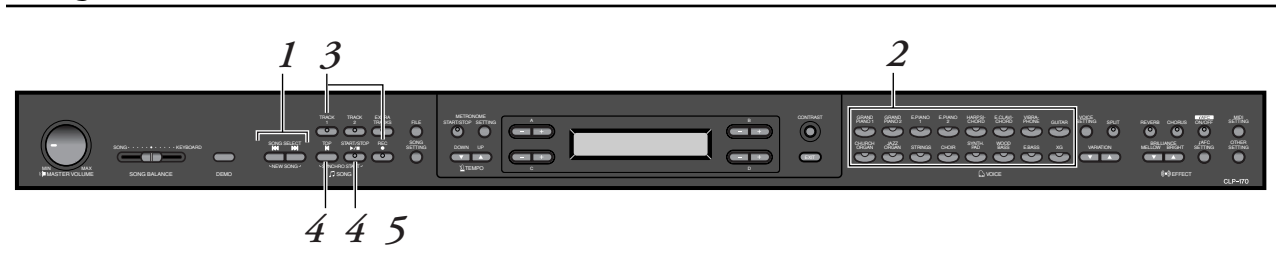

### *Procédure*

*1.* **Sélectionnez « NewSong » pour enregistrer.** *Appuyez simultanément sur les touches de sélection de morceau SONG SELECT* [  $\left| \leftarrow \right|$  [  $\rightarrow$  ].

**Ecran New Song (Nouveau morceau)**

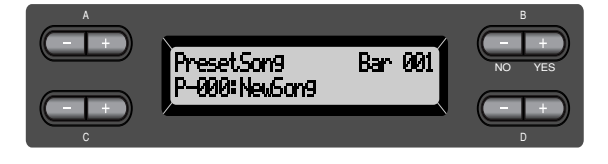

#### *NOTE*

Si vous sélectionnez un morceau autre que « P-000: NewSong » et enregistrez sur une piste contenant déjà des données, les données précédentes sont effacées.

## <span id="page-40-0"></span>*2.* **Sélectionnez une voix.**

### *Sélectionnez une ou des voix pour l'enregistrement (voir [page 30\)](#page-29-0).*

Définissez les autres paramètres tels que la réverbération ou le chorus. Réglez le curseur de [MASTER VOLUME] pour définir le volume selon votre préférence. Vous pouvez également utiliser ce curseur pour régler le volume pendant la reproduction. Après avoir réglé le tempo ou si l'écran d'attente d'enregistrement ne s'affiche pas, appuyez une fois sur l'une des touches de SONG

SELECT [ $\blacktriangleright$ ]  $\blacktriangleright$ ] pour retourner à l'écran New Song.

### *3.* **Activez le mode enregistrement et sélectionnez une piste d'enregistrement.**

### *Maintenez la touche [REC] (Enregistrement) enfoncée et appuyez sur la touche [TRACK 1].*

Le voyant rouge [TRACK 1] clignote. (Pour annuler l'enregistrement, appuyez sur la touche [REC] ou [STOP].)

### **Ecran d'attente d'enregistrement**

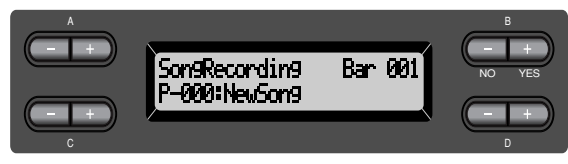

Réglez le tempo (si nécessaire).

Si cet écran d'attente d'enregistrement ne s'affiche pas, appuyez une fois sur l'une des touches SONG SELECT  $[\blacktriangleleft] [\blacktriangleright \blacktriangleright]$ .

### *4.* **Lancez, puis arrêtez l'enregistrement.** *L'enregistrement démarre automatiquement dès que vous jouez une note au clavier.*

(Facultatif) Appuyez sur la touche SONG [START/STOP] pour démarrer l'enregistrement.

L'écran d'enregistrement affiche le numéro de la mesure actuellement sélectionnée.

### **Ecran d'enregistrement**

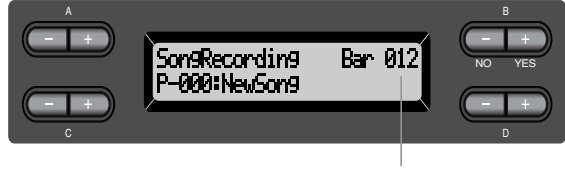

Numéro de la mesure en cours d'enregistrement

### *Pour arrêter l'enregistrement, appuyez de nouveau sur la touche [TOP]. Le Clavinova recherche le début du morceau.*

Le voyant vert [TRACK 1] s'allume. (Le mode enregistrement est désactivé automatiquement.)

### *NOTE*

Définissez le tempo à l'étape 3.

#### *NOTE*

Pour des informations supplémentaires sur l'enregistrement en mode Dual/ Split, reportez-vous à la [page 47.](#page-46-0)

### *ASTUCE*

Vous pouvez enregistrer des données pendant que le métronome est en fonctionnement. Le métronome n'est pas pris en compte dans l'enregistrement.

#### *ASTUCE*

Lorsque vous appuyez sur la touche SONG [START/STOP] pendant l'enregistrement, l'enregistrement est mis en pause. Pour reprendre l'enregistrement, appuyez à nouveau sur la touche SONG [START/STOP] ou jouez une note sur le clavier.

### *ASTUCE*

Si vous appuyez sur la touche [REC], l'enregistrement est mis en pause.

### *5.* **Reproduisez la performance enregistrée.** *Appuyez sur la touche SONG [START/STOP] pour reproduire la prestation enregistrée.*

Lorsque la reproduction est terminée, elle s'arrête automatiquement et le Clavinova recherche le début du morceau. Pour interrompre la reproduction au milieu d'un morceau, appuyez sur la touche [TOP]. Vous pouvez aussi faire une pause dans la reproduction en appuyant sur la touche SONG [START/STOP]. La reproduction s'arrête dès que vous avez appuyé sur cette touche.

Lorsque vous mettez votre Clavinova hors tension, les données de la prestation enregistrée sont perdues. Si vous souhaitez conserver un enregistrement, enregistrez les données à l'aide du paramètre SaveToMemory ([page 50](#page-49-0)) ou SaveToDisk ([page 51\)](#page-50-0) du menu File (Fichier).

### *NOTE*

Pour effacer des données enregistrées sur une piste, utilisez le paramètre Channel Clear (Effacement de canal) du menu SONG SETTING. (Voir page 76.)

### **Réenregistrement de la piste TRACK 1**

Vous apprendrez dans cette section comment recommencer un enregistrement lorsque vous n'êtes pas satisfait de votre prestation.

### *Procédure*

### *1.* **Sélectionnez si nécessaire une ou plusieurs voix à enregistrer.** *Répétez l'étape 2 de la [page 41](#page-40-0) si vous souhaitez modifier les précédents réglages.*

Pour réenregistrer, suivez la procédure de la [page 41](#page-40-0) à partir de l'étape 3.

Les données originales de la prestation sont alors écrasées par les nouvelles données de prestation.

### <span id="page-42-0"></span>**Réenregistrement partiel de la piste TRACK 1**

Vous apprendrez dans cette section comment recommencer l'enregistrement d'une partie d'un morceau.

### *Procédure*

*1.* **Arrêtez momentanément le morceau au début de la partie à réenregistrer.**

*Lorsque l'écran de reproduction s'affiche, déplacez-vous de mesure en mesure à l'aide des touches B [–]/[+] ou reproduisez l'enregistrement et appuyez sur la touche SONG [START/STOP] afin de vous positionner sur un point situé juste avant le début de la partie à réenregistrer.*

**Ecran de reproduction**

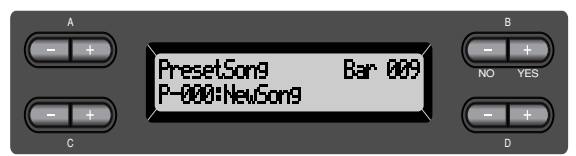

*2.* **Sélectionnez si nécessaire une ou plusieurs voix à enregistrer.**

> *Répétez l'étape 2 de la [page 41](#page-40-0) si vous souhaitez modifier les précédents réglages.*

- *3.* **Sélectionnez la méthode d'enregistrement et activez le mode enregistrement.**
- *3-1* **Maintenez la touche [REC] enfoncée et appuyez plusieurs fois sur les touches C [–]/[+] pour indiquer de quelle manière démarrer l'enregistrement et appuyez plusieurs fois sur les touches D [–]/[+] pour indiquer de quelle manière arrêter l'enregistrement.**

Pendant que vous maintenez la touche [REC] enfoncée, l'écran de sélection de la méthode d'enregistrement s'affiche.

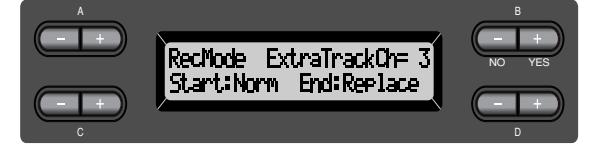

### **Méthodes de démarrage de l'enregistrement :**

Norm (Normal) — les données existantes seront effacées après le démarrage du réenregistrement.

Key On (Touche enfoncée) — les données situées en amont du point où vous jouez votre première note ne seront pas effacées.

### *NOTE*

Si l'écran de reproduction ne s'affiche pas, appuyez une fois sur l'une des touches SONG  $SELECT [$  $||$  $||$ 

### <span id="page-43-0"></span>**Méthodes d'arrêt de l'enregistrement :**

Replace (Remplacement) — les données situées après le point où vous arrêtez votre enregistrement seront quand même effacées. Punch Out (Arrêt) — les données situées après le point où vous arrêtez votre enregistrement seront conservées.

### *3-2* **Maintenez toujours la touche [REC] enfoncée et appuyez sur la touche [TRACK 1] (Piste 1).**

Le voyant rouge [TRACK 1] clignote. (Pour arrêter l'enregistrement, appuyez à nouveau sur la touche [REC] ou appuyez sur la touche [TOP].)

Suivez la procédure de la [page 41](#page-40-0) en commençant par l'étape 4.

### *ASTUCE*

Si vous annulez l'enregistrement en appuyant sur la touche [REC], l'enregistrement s'arrête au moment où vous appuyez sur la touche. Si vous annulez l'enregistrement en appuyant sur la touche [TOP], le Clavinova recherche le début du morceau.

### **Enregistrement sur la piste [TRACK2]**

Vous apprendrez dans cette section comment enregistrer une autre partie sur la deuxième piste.

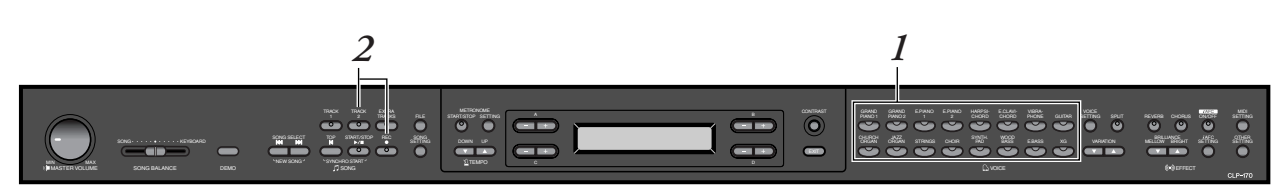

### *Procédure*

- *1.* **Sélectionnez une voix.** *Sélectionnez une ou des voix pour l'enregistrement. Répétez l'étape 2 de la [page 41.](#page-40-0)*
- *2.* **Activez le mode enregistrement et sélectionnez une piste d'enregistrement.**

### *Maintenez la touche [REC] enfoncée et appuyez sur la touche [TRACK 2].*

Le voyant rouge [TRACK 2] clignote. (Pour annuler l'enregistrement, appuyez sur la touche [REC] ou [TOP].)

#### *ASTUCE*

Si vous appuyez plusieurs fois de suite sur la touche [TRACK 1], vous basculez entre les positions Playback on (Reproduction activée) (le voyant vert s'allume) et Playback off (Reproduction désactivée) (le voyant s'éteint).

Pour procéder à l'enregistrement, suivez la procédure de la [page 41](#page-40-0) en commençant par l'étape 4.

Pendant que vous écoutez la reproduction des données enregistrées sur la piste [TRACK 1], vous pouvez enregistrer une nouvelle partie.

### <span id="page-44-0"></span>**Enregistrement sur une troisième piste ou sur des pistes supplémentaires [EXTRA TRACKS]**

Vous pouvez enregistrer une par une des parties supplémentaires sur les pistes 3–16 [EXTRA TRACKS].

### *Procédure*

*1.* **Maintenez la touche [REC] enfoncée comme l'indique l'étape 2 du chapitre « Enregistrement sur la piste [TRACK2] » de la [page 44](#page-43-0) et sélectionnez une des pistes d'enregistrement (3 à 16) à l'aide des touches B [–]/[+].**

Sélectionnez une piste d'enregistrement (3-16)

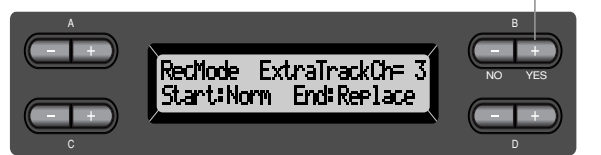

### *2.* **Appuyez sur la touche [EXTRA TRACKS] tout en maintenant la touche [REC] enfoncée.**

Suivez ensuite la procédure de la [page 41](#page-40-0) en commençant par l'étape 4.

## *Autres techniques d'enregistrement*

### **Ajout de données à un morceau existant ou enregistrement en écrasant un morceau existant**

La section précédente expliquait comment enregistrer votre prestation à partir du début en sélectionnant un nouveau morceau vierge (« P-000: NewSong »). Mais vous pouvez aussi surajouter votre prestation à un morceau existant ou écraser un morceau existant (par exemple vos 50 morceaux prédéfinis [P-001 à P-050], des morceau de musique disponibles dans le commerce [voir [page 60\]](#page-59-0), ou même vos anciennes prestations [voir [page 48](#page-47-0)]).

### *Procédure*

*1.* **Sélectionnez un morceau à enregistrer (P-001 à P-050).** Sélectionnez l'un des morceaux prédéfinis (P-001 à P-050) au lieu de « P-000: NewSong » comme le décrit l'étape 1 du chapitre « Enregistrement sur [TRACK 1] » de la [page 40.](#page-39-0) Pour sélectionner un morceau de musique vendu dans le commerce ou un morceau déjà enregistré, reportez-vous aux étapes 1 et 2 de la [page 57.](#page-56-0)

*NOTE*

Si vous effectuez votre enregistrement sur une piste possédant déjà des données, ces données seront effacées.

Pour poursuivre l'enregistrement, suivez la procédure décrite au chapitre « Enregistrement d'un nouveau morceau », [page 40](#page-39-0) à 45.

### **Modification de la voix ou du tempo après l'enregistrement**

Vous pouvez modifier la voix ou le tempo après l'enregistrement afin de modifier le feeling du morceau ou pour adapter le tempo. Vous pouvez aussi apporter ces modifications en plein milieu du morceau.

### *Procédure*

- *1.* **Sélectionnez un morceau à modifier à l'aide des**  touches SONG SELECT [<||<||
- *2.* **Pour modifier la voix ou le tempo au milieu du morceau, désignez les mesures à modifier à l'aide des touches B [–]/[+].**
- *3.* **Modifiez les paramètres (voix, réverbération, etc.).** Si, par exemple, vous souhaitez modifier la voix E.Piano1 enregistrée en E. Piano2, utilisez les touches de groupe de voix et les touches A [–]/[+] pour sélectionner E. Piano2.

Une fois ce réglage effectué, appuyez une fois sur les touches SONG SELECT [ $\blacktriangleright$ ] [ $\blacktriangleright$ ] afin de retourner à l'écran de sélection de morceau.

### *4.* **Maintenez la touche [REC] enfoncée et sélectionnez la piste à modifier.**

Le voyant correspondant à la piste sélectionnée s'allume en rouge. Vous pouvez maintenant, si nécessaire, modifier le réglage du tempo.

A ce stade, vous ne pouvez pas encore jouer sur le clavier ni appuyer sur la touche SONG [START/STOP]. Vous déclencheriez l'enregistrement et vous effaceriez les données enregistrées.

### *5.* **Appuyez sur la touche [TOP] ou [REC] pour quitter le mode enregistrement.**

#### *NOTE*

Avant de modifier une voix ou un tempo, réglez la méthode de démarrage sur « Normal » [\(page 43](#page-42-0)). Lorsqu'elle est paramétrée sur « KeyOn », il est impossible de modifier la voix ou le tempo.

### *ASTUCE*

Pour des informations sur les réglages pouvant être modifiés ici, reportez-vous au chapitre « Questions concernant les opérations et les fonctions » à la page 104.

#### *ASTUCE*

Définissez le tempo à l'étape 4.

#### *ATTENTION*

Après modification, les réglages sont mémorisés (à l'exception du paramètre de tempo) et il est impossible de rétablir les anciens réglages. Soyez prudent.

### <span id="page-46-0"></span>**Réglage de la balance de volume entre la reproduction et la balance [SONG BALANCE] de votre prestation**

Lorsque vous enregistrez plusieurs parties sur leurs pistes respectives, vous pouvez régler la balance de volume entre la reproduction des parties enregistrées et votre prestation actuelle.

### *Procédure*

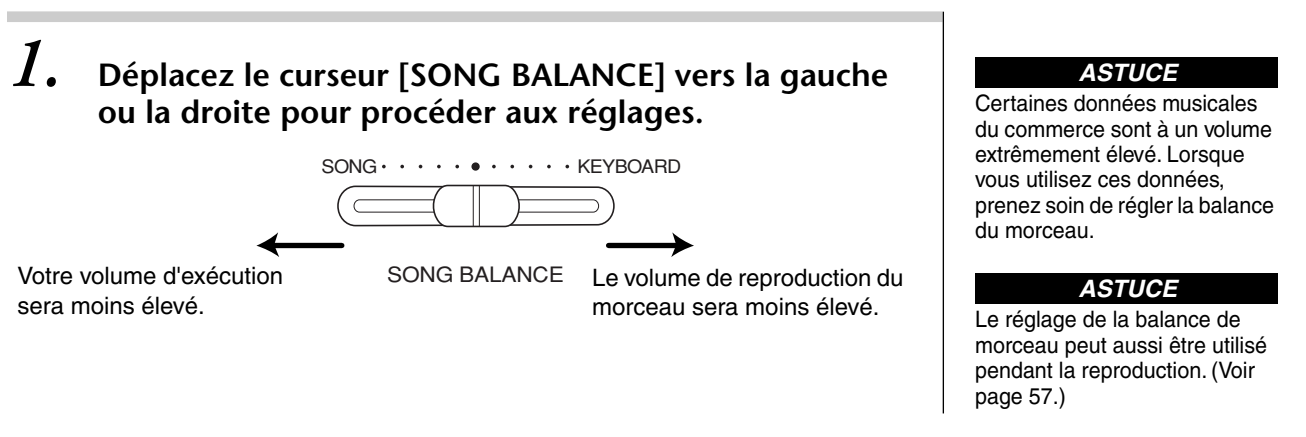

### **Enregistrement en mode Dual ou Split**

Lorsque vous enregistrez en mode Dual ou Split, le Clavinova enregistre chaque voix sur une piste distincte. Le tableau ci-dessous indique le mode d'attribution des pistes aux voix.

### *ATTENTION*

 *Lorsque vous enregistrez plusieurs parties sur leurs pistes respectives, ou lorsque vous enregistrez de nouvelles données sur un morceau existant (voir [page 45\)](#page-44-0), les données existantes sont effacées. Soyez prudent.*

Dans l'exemple suivant, les pistes sélectionnées pour l'enregistrement sont Track 1, Track 2 et EXTRA

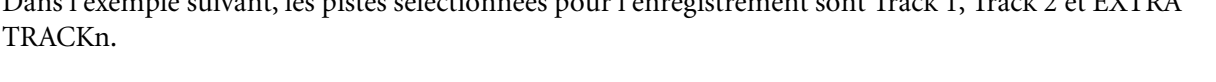

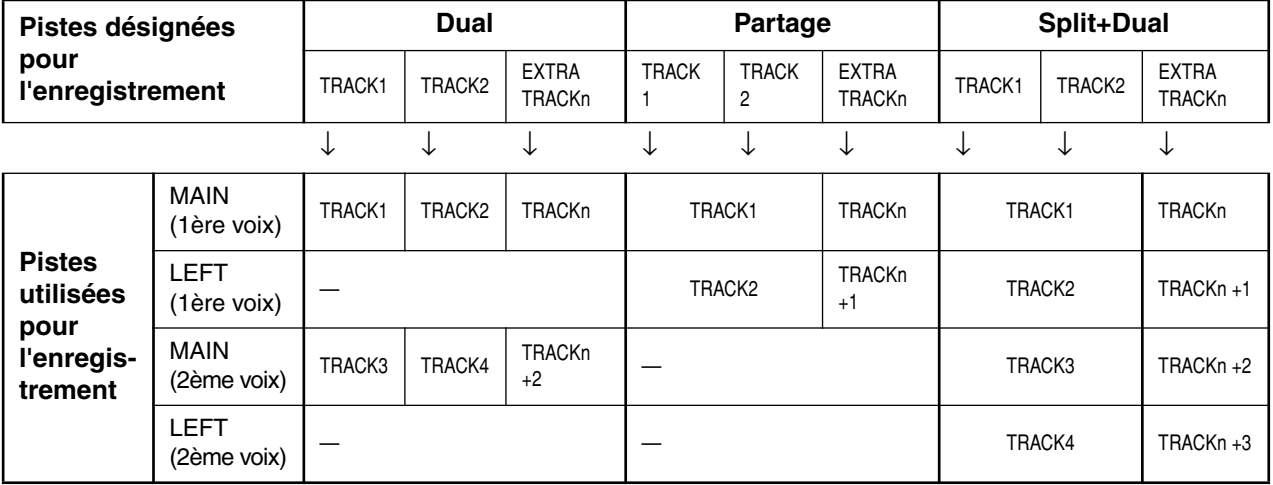

Note : TRACKn = TRACK 3 – TRACK 16

Si les valeurs « n+1 », « n+2 » et « n+3 » sont supérieures à 16, l'enregistrement se fera sur les pistes TRACK 1, 2 et 3.

### *ASTUCE*

La permutation entre les modes Dual et Split dans un morceau n'est pas enregistrée.

Fonctionnement Fonctionnement<br>de base

# <span id="page-47-0"></span>*Sauvegarde des morceaux enregistrés et gestion des fichiers...[FILE]*

Les écrans File (Fichier) (accessibles par l'intermédiaire de la touche [FILE]) permettent de gérer les fichiers de morceau (par ex. sauvegarder, supprimer et renommer les morceaux enregistrés), de copier ou de formater des disquettes et de modifier les caractères à l'écran.

Ces opérations peuvent être effectuées grâce aux paramètres suivants :

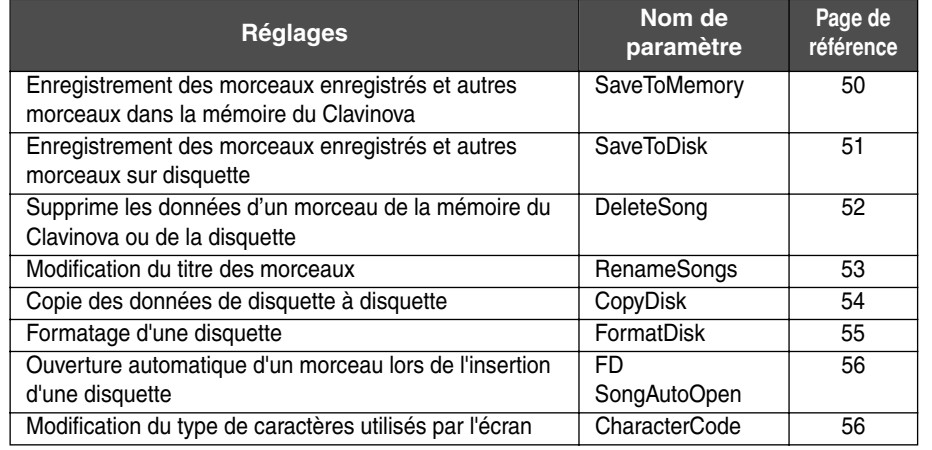

### **Mémoire du Clavinova**

Le Clavinova dispose de trois types de mémoire :

• **Mémoire en cours :**

Zone de mémoire provisoire dans laquelle vous pouvez provisoirement placer et modifier le morceau actuellement sélectionné avant reproduction ou enregistrement.

- **Mémoire de morceaux prédéfinis :** Zone de mémoire en lecture seule dans laquelle sont sauvegardés 50 morceaux de piano prédéfinis.
- **Mémoire de stockage :** Zone de mémoire dans laquelle vous pouvez enregistrer des morceaux enregistrés ou des données de morceaux copiés depuis une disquette.

Lorsque vous sélectionnez un morceau dans l'écran de sélection de morceaux, il est chargé dans la mémoire en cours depuis la mémoire de morceaux prédéfinis, la mémoire de stockage ou une disquette. C'est la mémoire en cours qui sert à reproduire et à enregistrer les morceaux. Lorsque vous mettez votre Clavinova hors tension, les morceaux enregistrés en mémoire de morceaux prédéfinis et en mémoire de stockage ne sont pas effacés. En revanche, les morceaux présents en mémoire en cours sont détruits. Si vous souhaitez conserver un morceau présent en mémoire en cours, vous devez l'enregistrer en mémoire de stockage ou sur une disquette (voir pages [50,](#page-49-0) [51](#page-50-0)).

Dans ce manuel, un morceau situé en mémoire en cours sera appelé « **Morceau en cours »**, un morceau en mémoire de stockage « **Morceau en mémoire »**, et un morceau sur une disquette « **Morceau sur disquette »**.

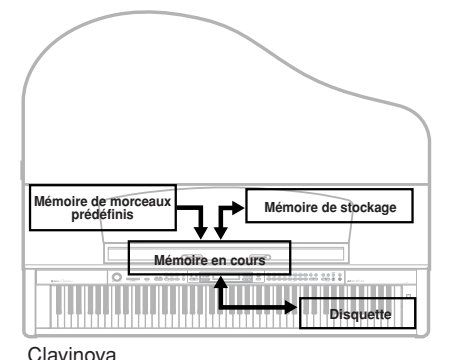

### *TERMINOLOGIE*

#### **Fichier**

Un fichier contient un groupe de données. Sur le Clavinova, un fichier de morceau se compose de données de morceau et d'un numéro de morceau.

#### **Mémoire**

La mémoire est l'emplacement permettant de sauvegarder et modifier des données à l'intérieur du Clavinova

#### **Formatage (Initialisation)**

La disquette est un support pratique pour stocker divers types de données personnelles destinées à des ordinateurs et à divers autres types d'appareils. Il existe de nombreuses manières (formats) pour sauvegarder les données sur disquette, en fonction de l'appareil. La disquette doit donc être préparée et recevoir un format avant d'être utilisable sur un type d'appareil donné. Cette opération est appelée « formatage ».

**Code caractère** Type de caractère

#### *ASTUCE*

Veuillez noter que les fonctions de copie sont destinées à un usage personnel uniquement.

### <span id="page-48-0"></span>**Principe d'utilisation des fichiers**

Un message (informations ou zone de confirmation) s'affiche parfois fois à l'écran pour vous faciliter la tâche. Vous trouverez dans la « Liste des messages » de la page 98 toutes les informations relatives au contenu des messages et aux mesures à prendre.

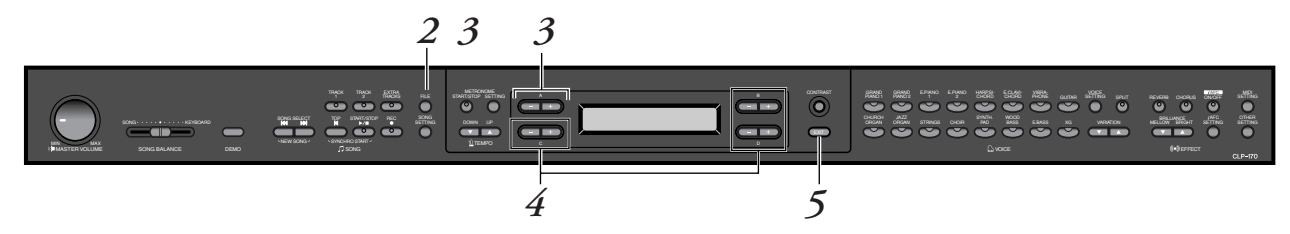

### *Procédure*

### *1.* **Sélectionnez un morceau ou préparez une disquette.** Sélectionnez un morceau que vous souhaitez sauvegarder ou

renommer.

(Facultatif) Insérez une disquette à copier ou à formater dans votre lecteur de disquette.

### *2.* **Ouvrez le menu File (Fichier).**

Appuyez sur la touche [FILE].

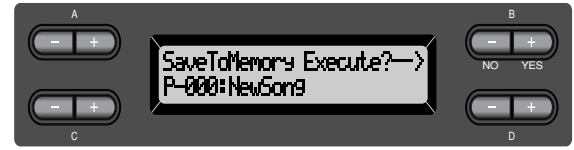

Pour fermer le menu File, appuyez une fois ou deux fois sur la touche [EXIT].

## *3.* **Sélectionnez le paramètre de votre choix.**

Appuyez sur les touches [FILE] ou  $A[-]/[+]$  à plusieurs reprises pour afficher l'élément choisi dans la liste suivante :

- « SaveToMemory », « SaveToDisk », « DeleteSong », « RenameSong »,
- « CopyDisk », « FormatDisk », « FDSongAutoOpen »,
- « CharacterCode ».

### *4.* **Réglez le paramètre ou exécutez la commande.**

Utilisez pour ce faire les touches B  $[-(NO)]/[+(YES)]$ , C  $[-]/[+]$ ,  $D$   $[-]/[+]$ .

Pour des informations supplémentaires sur cette procédure, reportezvous à la section correspondante ci-dessous.

### *5.* **Fermez le menu File.**

Appuyez sur la touche [EXIT].

# <span id="page-49-0"></span>*Sauvegarde en mémoire de stockage du Clavinova des morceaux enregistrés ou autres...[SaveToMemory]*

Si, après avoir enregistré un morceau, vous mettez votre Clavinova hors tension, le morceau en question sera effacé. Pour conserver le morceau enregistré, vous devez l'enregistrer dans la mémoire de stockage du Clavinova ou sur une disquette. (Pour l'enregistrement d'un morceau sur disquette, reportez-vous au chapitre [SaveToDisk].) Vous pouvez également enregistrer les morceaux prédéfinis, les morceaux sur disquette, les enregistrements supplémentaires ou les enregistrements effectués sur d'anciens enregistrements ([page 45](#page-44-0)) en mémoire de stockage.

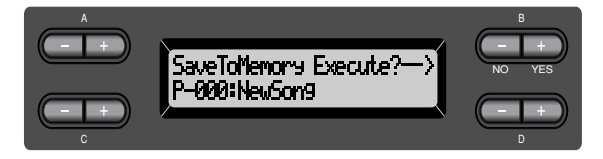

### *Procédure*

Pour toute information sur le fonctionnement de base, voir [page 49.](#page-48-0) Le paragraphe suivant reprend en détail la procédure de l'étape 4.

### *4-1* **Donnez un nom au morceau.**

Pour déplacer le curseur (petit caractère de soulignement), utilisez les touches  $C$   $[-]/[+]$ .

Pour insérer un espace, appuyez simultanément sur les touches C [–][+]. Pour sélectionner un caractère à l'aide du curseur, utilisez les touches  $D$   $[-]/[+]$ .

Pour supprimer un caractère, appuyez simultanément sur les touches  $D$   $[-]$  $[+]$ .

Vos noms de morceaux peuvent utiliser jusqu'à 58 caractères. Lorsque le nom dépasse la largeur de l'écran, utilisez les touches C [–]/[+] pour déplacer le curseur et faire défiler le nom.

### *4-2* **Exécutez l'opération.**

Appuyez sur la touche B  $[+ (YES)]$  située à côté du message « Execute? $\rightarrow$  ». Le message « Sure?→ » s'affiche à l'écran. Appuyez à nouveau sur la touche B [+ (YES)] pour confirmer l'exécution de l'opération. (Pour annuler l'opération, appuyez sur la touche B [–(NO)].)

Le Clavinova affiche le message « Executing » pendant l'opération. Lorsque l'opération est terminée, c'est le message « Completed » qui s'affiche. Le morceau reçoit automatiquement un numéro d'identification de type

« M— », « M » signifiant « Mémoire et « — » correspondant à un numéro.

Si la mémoire de stockage contient un ou plusieurs morceaux et que vous y ajoutez un nouveau morceau, le Clavinova trie automatiquement les morceaux par ordre alphabétique et leur attribue de nouveaux numéros.

#### *ASTUCE*

- Vous pouvez modifier le type de caractères à l'écran grâce au paramètre CharacterCode (Code de caractères).
- Lorsque vous sélectionnez un morceau préalablement stocké en mémoire, il se présente avec un nom comportant l'extension « .MID ».

#### *TERMINOLOGIE*

« Execute?→ » : Voulez-vous exécuter cette opération ?

« Sure?→ » : Etes-vous sûr ?

« Executing » : Le Clavinova est en train d'exécuter l'opération.

« Completed » : L'opération est terminée.

#### *ASTUCE ATTENTION*

Ne mettez pas l'appareil hors tension lorsque l'écran affiche « Executing ».

# <span id="page-50-0"></span>*Sauvegarde sur disquette de morceaux enregistrés ou autres...[SaveToDisk]*

Vous pouvez sauvegarder sur disquette les morceaux que vous enregistrez, les morceaux mémorisés, les enregistrements ajoutés ou les morceaux enregistrés sur des morceaux mémorisés préenregistrés [\(page 45\)](#page-44-0).

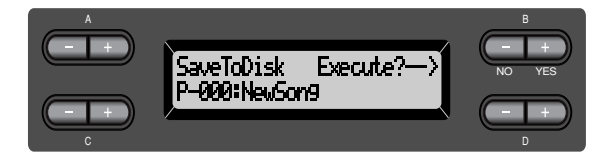

### *Procédure*

Pour toute information sur le fonctionnement de base, voir [page 49.](#page-48-0) Le paragraphe suivant reprend en détail la procédure présentée à l'étape 4.

*4.* **Assurez-vous que vous avez introduit une disquette formatée ([page 55\)](#page-54-0) dans le lecteur de disquette.** Pour donner un nom à votre morceau et le stocker, suivez les instructions de l'opération [SaveToMemory] (voir [page 50\)](#page-49-0). Le morceau est automatiquement numéroté sur le format « D— », « D » signifiant « Disquette » et « — » étant un numéro.

#### *ASTUCE*

Les données de morceau sont sauvegardées au format SMF (format 0). Vous pouvez donc utiliser la disquette sur tous les instruments acceptant le format SMF.

#### *ASTUCE*

Pour spécifier un répertoire sur la disquette comme emplacement de sauvegarde ... Lorsque le message « Sure?-> » s'affiche, appuyez sur les touches C [–]/[+] pour afficher le répertoire. Sélectionnez le répertoire à l'aide des touches C [–]/ [+]. Les touches D [+] servent à sélectionner un répertoire. Appuyez sur la touche D [–] pour retourner au niveau précédent (supérieur). Vous ne pouvez pas créer de dossiers sur le CLP-175.

#### *ATTENTION*

Ne mettez pas le Clavinova hors tension et n'éjectez pas la disquette lorsque l'écran affiche « Executing ».

## <span id="page-51-0"></span>*Suppression d'un morceau de la mémoire de stockage du Clavinova ou d'une disquette...[DeleteSong]*

Vous pouvez supprimer des morceaux en mémoire et des morceaux sur disquette mais pas des morceaux présélectionnés ou des morceaux en cours.

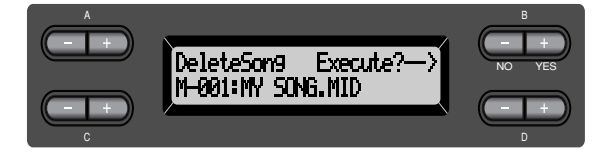

### *ASTUCE*

Pour supprimer un morceau en cours, sélectionnez « ALL » (Tous) pour le paramètre ChannelClear (Suppression de données de canal) du menu SONG SETTING (page 76). Vous pouvez également appuyer simultanément sur les touches SONG SELECT [KI][  $\blacktriangleright$  ] pour afficher le message « Song Changed Save? ». Cela signifie : « Un morceau vient d'être modifié. Voulez-vous sauvegarder cette modification ? » Appuyez sur la touche B [– (NO)]. Le morceau en cours est supprimé et la sélection « New Song » (Nouveau morceau) s'affiche.

### *Procédure*

Pour toute information sur le fonctionnement de base, voir [page 49.](#page-48-0) Le paragraphe suivant reprend en détail la procédure présentée à l'étape 4.

*4-1* **Sélectionnez le morceau à supprimer.** Pour sélectionner un morceau, utilisez les touches C [–]/[+].

### *4-2* **Exécutez l'opération.**

Appuyez sur la touche B [+ (YES)] située à côté du message « Execute?→ ».

Suivez les instructions qui s'affichent à l'écran.

### *ASTUCE*

La suppression d'un morceau en mémoire ou un morceau sur disquette après l'avoir sélectionné n'efface pas les données du morceau de la Mémoire en cours. En revanche, si vous retournez à l'écran de sélection de morceau, les informations relatives à ce morceau, à l'exception de son nom, seront remplacées par l'affichage « -------------- ».

### *ASTUCE*

Après avoir supprimé un morceau, le Clavinova effectue une mise à jour automatique des numéros de morceaux.

#### *ASTUCE*

La suppression d'un répertoire d'une disquette efface tous les fichiers contenus dans ce répertoire.

#### *ASTUCE*

Lorsqu'un dossier s'affiche pour un morceau sur disquette, le voyant [↑/↓] s'allume dans la partie inférieure droite de l'écran. Dès lors, il est possible d'utiliser la touche D [+] pour ouvrir le dossier. Appuyez sur la touche D [–] pour retourner au niveau précédent (supérieur).

#### *ATTENTION*

Ne mettez jamais l'appareil hors tension et ne retirez jamais la disquette lorsque l'écran affiche [Executing].

# <span id="page-52-0"></span>*Modification du nom d'un morceau...[RenameSong]*

Vous pouvez modifier le nom d'un morceau (sauf s'il s'agit d'un des morceaux prédéfinis ou d'un [P-000: NewSong].

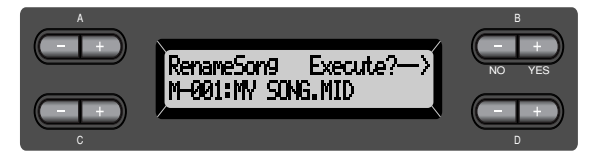

### *Procédure*

Pour toute information sur le fonctionnement de base, voir [page 49.](#page-48-0) Le paragraphe suivant reprend en détail la procédure présentée à l'étape 4.

*4.* **Pour nommer un morceau, reportez-vous au chapitre consacré à l'enregistrement en mémoire [SaveToMemory] ([page 50\).](#page-49-0)**

*ATTENTION*

Ne mettez pas le Clavinova hors tension et n'éjectez pas la disquette lorsque l'écran affiche « Executing ».

#### *ASTUCE*

Après avoir renommé un morceau, le Clavinova effectue un tri automatique des morceaux par ordre alphabétique et leur attribue de nouveaux numéros.

# <span id="page-53-0"></span>*Copie de données d'une disquette à l'autre...[CopyDisk]*

Vous pouvez copier tout le contenu d'une disquette sur une autre disquette.

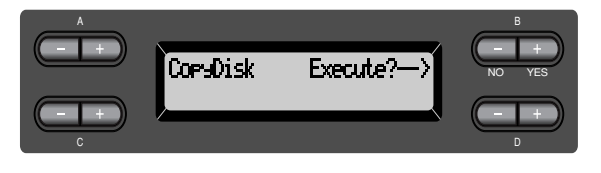

### *Procédure*

Pour toute information sur le fonctionnement de base, voir [page 49.](#page-48-0) Le paragraphe suivant reprend en détail la procédure présentée à l'étape 4.

- *4-1* **Assurez-vous que vous avez introduit une disquette formatée dans le lecteur de disquette.**
- *4-2* **Appuyez sur la touche B [+ (YES)] située à côté du message « Execute?**→ **».**
- *4-3* **Lorsque l'écran affiche le message « Insrt Target Disk », éjectez la disquette source et introduisez la disquette de destination.**

Lorsque l'opération de copie est terminée, le Clavinova affiche le message « Completed ».

#### *ASTUCE*

Utilisez le même type de disquette (2DD ou 2HD) comme disquette source et comme disquette de destination.

#### *TERMINOLOGIE*

**Insrt Target Disk :**  Introduisez la disquette de destination (cible) dans le lecteur.

Ne mettez pas le Clavinova hors tension et n'éjectez pas la disquette lorsque l'écran affiche « Executing ». *ATTENTION*

# <span id="page-54-0"></span>*Formatage d'une disquette...[FormatDisk]*

Vous pouvez formater une disquette pour pouvoir l'utiliser avec le Clavinova.

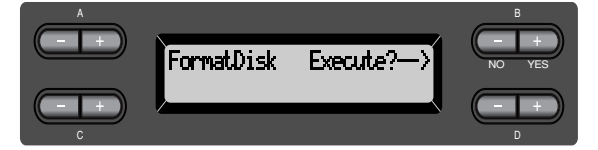

### *Procédure*

Pour toute information sur le fonctionnement de base, voir pa[ge 49](#page-48-0). Procédez comme suit à l'étape 4.

- *4-1* **Assurez-vous que vous avez introduit une disquette formatée dans le lecteur de disquette.**
- *4-2* **Appuyez sur la touche B [+ (YES)] située à côté du message « Execute?**→ **».** Suivez les instructions qui apparaissent à l'écran.

### *ATTENTION*

Ne mettez pas le Clavinova hors tension et n'éjectez pas la disquette lorsque l'écran affiche « Executing ».

# <span id="page-55-0"></span>*Ouverture automatique d'un morceau lors de l'insertion d'une disquette…[FDSongAutoOpen]*

Spécifiez si un morceau s'ouvrira automatiquement lorsque vous insérerez une disquette.

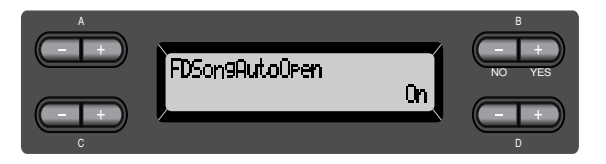

### *Procédure*

Pour toute information sur le fonctionnement de base, voir [page 49.](#page-48-0) Procédez comme suit à l'étape 4.

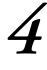

*4* **Utilisez les touches D [–]/[+] pour sélectionner ON ou OFF.**

# *Modification du type decaractères à l'écran...[CharacterCode]*

Vous pouvez modifier le type de caractères affiché à l'écran.

Le réglage par défaut est « International ». Pour adopter les caractères japonais, réglez ce paramètre sur « Japanese ».

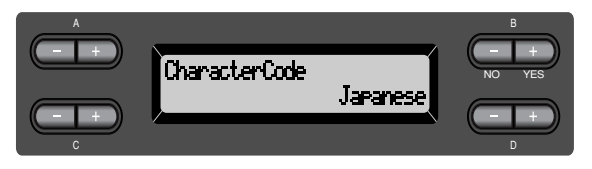

Options : International, Japanese

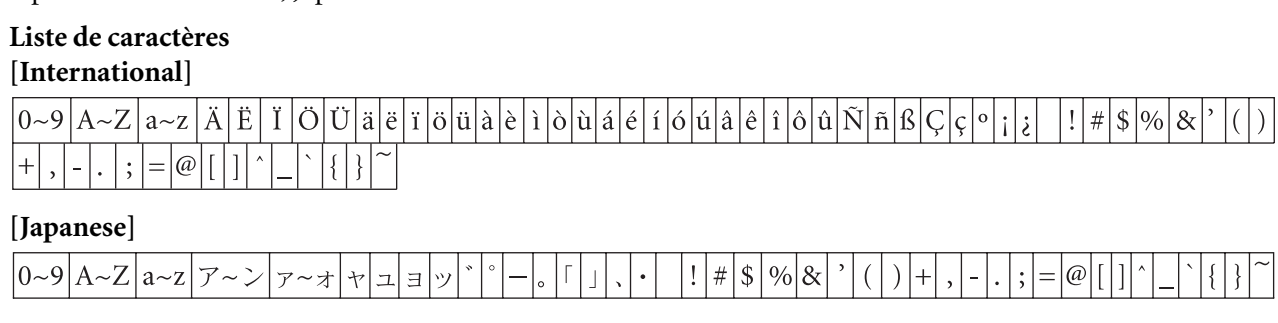

# <span id="page-56-0"></span>*Reproduction de morceaux enregistrés et de données musicales disponibles dans le commerce*

Vous pouvez reproduire des morceaux enregistrés en utilisant la fonction Record (Enregistrer) ([page 40](#page-39-0)) ainsi que des données de morceaux disponibles dans le commerce. Vous pouvez aussi accompagner au clavier les morceaux reproduits.

#### *ASTUCE*

Lorsque les morceaux contiennent de grandes quantités de données, il est possible que l'instrument ne parvienne pas à les lire correctement ; vous risquez donc de ne pas pouvoir les sélectionner. La capacité maximum est d'environ 200 à 300 Ko ; toutefois, cela peut différer en fonction du contenu des données de chaque morceau.

## *Reproduction d'un morceau*

### *ASTUCE*

Pour des informations supplémentaires concernant le type de données de morceaux compatibles avec le Clavinova, reportez-vous à la [page 59.](#page-58-0)

#### *ASTUCE*

Modifiez le type de caractère du Clavinova ([CharacterCode]) selon vos goûts pour le morceau sélectionné.

> Fonctionnement <sup>-</sup>onctionnement<br>de base

### Pour reproduire un morceau sur disquette, insérez la disquette dans le lecteur de disquette.

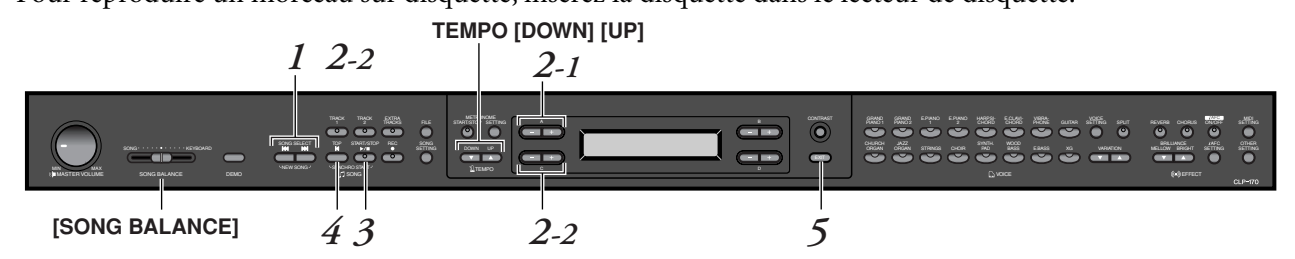

### *Procédure*

*1.* **Affichez l'écran de sélection de morceaux.** *Appuyez sur l'une des touches SONG SELECT [*  $|$  $\leftrightarrow$  $|$  $\rangle$ **Ecran de sélection de morceau**

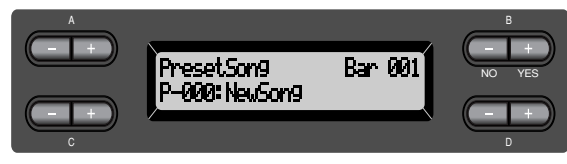

*2.* **Sélectionnez le morceau de votre choix.**

*2-1* **Pour sélectionner le morceau de votre choix, utilisez les touches A [–]/[+] : « PresetSong » (Morceau prédéfini), « MemorySong » (Morceau en mémoire) ou « DiskSong » (Morceau sur disquette).** Si la mémoire de stockage interne contient un ou plusieurs morceaux, le Clavinova affiche le message « MemorySong ». Si une disquette contenant des morceaux se trouve dans le lecteur de disquette, le Clavinova affiche le message « DiskSong ».

*2-2* **Utilisez les touches C [–]/[+] ou SONG SELECT (Sélection de morceau) [ ]/[ ] pour sélectionner un morceau.**

#### *ASTUCE*

Vous pouvez réaliser à vous tout seul la prestation d'un ensemble musical. Vous pouvez, par exemple enregistrer les différentes parties d'un morceau à quatre mains ou d'un duo au piano, puis reproduire la partie enregistrée tout en jouant au clavier la partie complémentaire.

#### *ASTUCE*

Pour répéter la reproduction de tous les morceaux ou d'un seul morceau, utilisez le paramètre SongRepeat du menu SONG SETTING (page 77).

#### *ASTUCE*

Lorsqu'un dossier s'affiche pour un morceau sur disquette, le voyant [↑/↓] s'allume dans la partie inférieure droite de l'écran. Dès lors, il est possible d'utiliser la touche D [+] pour ouvrir le dossier. Appuyez sur la touche D [–] pour retourner au niveau précédent (supérieur).

#### *ASTUCE*

Si le nom du morceau dépasse la largeur de l'écran, appuyez sur D [+] pour déplacer le curseur vers la droite par pas de un caractères. Appuyez sur D [–] pour revenir vers la gauche par pas de un caractère.

### <span id="page-57-0"></span>*3.* **Lancez la reproduction.**

Appuyez sur la touche SONG [START/STOP].

### **Comment démarrer automatiquement la reproduction dès que vous commencez à jouer sur le clavier (Synchro Start)**

Vous pouvez démarrer la reproduction dès que vous commencez à jouer sur le clavier. Cette fonction est appelée « Synchro Start ».

Pour passer en mode d'attente de début synchronisé, maintenez la touche [TOP] enfoncée et appuyez sur la touche SONG [START/STOP]. Le témoin SONG [START/STOP] clignote.

Vous pouvez maintenant jouer sur le clavier. La reproduction démarre dès que vous commencez à jouer.

Pour annuler la fonction de démarrage synchronisé, appuyez sur la touche [TOP] pendant que le Clavinova est en mode d'attente de démarrage synchronisé.

Vous pouvez retourner en arrière ou avancer (retour rapide et avance rapide) d'une mesure à l'autre à l'aide des touches B [–]/[+] de l'écran de sélection de morceau pendant que le Clavinova joue ou est à l'arrêt.

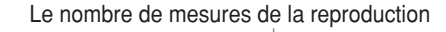

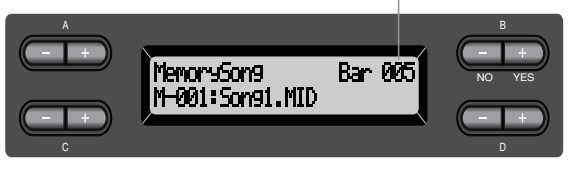

Vous pouvez jouer au clavier pendant que le Clavinova reproduit un morceau. Vous pouvez même jouer dans une autre voix que celle de la reproduction en sélectionnant la voix de votre choix dans le panneau, et en réglant la balance de volume entre les parties reproduites et votre prestation personnelle à l'aide du curseur [SONG BALANCE]. (Voir [page 47.](#page-46-0))

Pour retourner à l'écran de sélection de morceau, appuyez sur l'une des touches SONG SELECT  $[\overline{\blacktriangleleft}] / [\blacktriangleright \blacktriangleright]$ .

### **Réglage du tempo**

Vous pouvez utiliser les touches TEMPO [DOWN]/[UP] pour régler le tempo de reproduction avant ou même pendant la reproduction. Pour appliquer le tempo par défaut (le tempo original du morceau) appuyez simultanément sur les touches [DOWN] et [UP].

Pour retourner à l'écran de sélection de morceau, appuyez sur l'une des touches SONG SELECT  $[\forall \exists] / [\exists \exists]$ .

### *4.* **Arrêtez la reproduction.**

Lorsque la reproduction est terminée, le Clavinova s'arrête automatiquement et recherche le début du morceau. Pour interrompre la reproduction au milieu d'un morceau, appuyez sur la touche [TOP]. Vous pouvez également faire une pause dans la reproduction en appuyant sur la touche SONG [START/STOP]. La reproduction s'arrête dès que vous avez appuyé sur cette touche.

### *TERMINOLOGIE*

**Barre :** mesure

### *ASTUCE*

Vous pouvez faire fonctionner le métronome pendant la reproduction du morceau. Lorsque vous arrêtez la reproduction, le métronome s'arrête également.

#### *ASTUCE*

**Dans l'écran de sélection de morceau :**

Pour rechercher le début du morceau, appuyez sur la touche SONG SELECT

[ $\blacktriangleleft$ ] ou C [-] après avoir arrêté la reproduction au milieu d'un morceau. Si vous sélectionnez un morceau sur disquette et qu'il existe un dossier de niveau supérieur dans la hiérarchie, celui-ci s'affiche lorsque vous appuyez sur les touches SONG

SELECT [K4] [DDI] ou C [–]/[+] durant la

- reproduction du morceau. Pour redémarrer la reproduction au début du morceau pendant la reproduction, appuyez sur la touche SONG SELECT
- $[H4]$  ou C  $[-]$ . • Pour redémarrer la reproduction au début du morceau suivant pendant la reproduction, appuyez sur la touche SONG SELECT  $[$   $\blacktriangleright$   $\blacktriangleright$   $\blacktriangleright$   $\blacktriangleright$   $\triangleleft$   $\triangleright$   $\triangleleft$   $\triangleright$   $\dashv$   $\triangleright$   $\dashv$   $\triangleleft$

### <span id="page-58-0"></span>*5.* **Revenez à l'écran principal.** *Appuyez sur la touche [EXIT].*

Si vous venez de reproduire un morceau sur disquette, éjectez la disquette du lecteur de disquette.

# *Activation et désactivation de la reproduction d'une piste*

Lorsque vous sélectionnez un morceau sur le Clavinova, les voyants des pistes contenant des données ([TRACK 1], [TRACK 2], [EXTRA TRACKS]) émettent une lumière verte. Lorsque le Clavinova fonctionne ou est arrêté, vous pouvez éteindre les voyants en appuyant sur ces touches de piste pour empêcher les données présentes sur ces pistes d'être reproduites. Les touches de piste permettent de basculer de la position reproduction de piste activée à la position reproduction de piste désactivée. Vous pouvez alors jouer vousmême la partie désactivée.

### *ASTUCE*

Fonctionnement Fonctionnement

Vous pouvez travailler une partie ou une phrase à l'aide des paramètres FromToRepeat (Début/fin de répétition) (page 76) et PhraseMark (Marque de phrase) (page 77) du menu SONG SETTING.

# *Type de données de morceau pris en charge*

### **Formats de données reconnus par le CLP-175**

Le Clavinova CLP-175 reconnaît les formats suivants de données de morceau :

Formats de disquette

Disquettes 3'' 1/2 2DD au format MS-DOS 720 Ko Disquettes 3'' 1/2 2HD au format MS-DOS 1,44 Mo

Format de séquence

Formats SMF (Fichier MIDI standard) 0 et 1

ESEQ

Les données de prestation enregistrées sur le CLP-175 sont sauvegardées sur disquette au format SMF 0.

#### *TERMINOLOGIE*

**Format de disquette :** Méthode structurée d'écriture de données sur disquette.

#### *TERMINOLOGIE*

**Format de séquence :** Méthode structurée d'enregistrement de données de prestation.

<span id="page-59-0"></span>Format d'arrangement vocal Arrangement de voix XG Arrangement de voix, GM System Level 1 Arrangement des voix DOC

> Les données de performance enregistrées avec des voix XG présélectionnées sur le CLP-175 peuvent être reproduites sur tous les instruments compatibles XG.

> Pour consulter la liste des voix XG, reportez-vous à la page 6 du « Livret de référence ». Pour des informations supplémentaires sur les formats, reportez-vous au chapitre « Compatibilité des données » à la page 109.

### *TERMINOLOGIE*

**Format d'arrangement vocal :** Méthode structurée de numérotation des voix à attribuer.

# <span id="page-60-0"></span>*Connexions*

# *Connecteurs*

### *ATTENTION*

*Avant de raccorder le Clavinova à d'autres appareils électroniques, mettez ces derniers hors tension. Avant cela, baissez tous les volumes à leur niveau minimal (0). Dans le cas contraire, vous risqueriez de provoquer des électrocutions ou des dégâts sur ces appareils.*

THRU

AUX OUT AUX IN R L <sup>R</sup> L/L+R <sup>R</sup> L/L+R

 $\overline{\bullet}$   $\overline{\bullet}$ 

HOST SELECT MIDI-1 Mac<br>MIDI-1 | FUSB

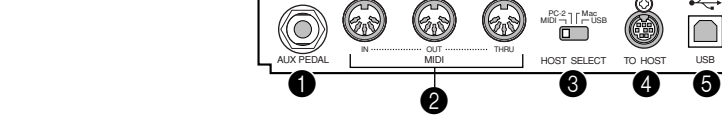

### **1 Prise AUX PEDAL**

Une pédale FC7 ou un contacteur au pied FC4/FC5 vendus séparément peuvent être raccordés à cette prise. La pédale FC7 permet de contrôler le volume lors du jeu afin d'ajouter de l'expression à votre prestation, ou de contrôler diverses autres fonctions. Le contacteur FC4/FC5 permet d'activer et de désactiver diverses fonctions sélectionnées. Pour sélectionner la fonction à contrôler, utilisez le paramètre [AuxPedal] du menu [VOICE SETTING] (voir page 86). La fonction SONG [START/STOP] peut également être affectée à une pédale (voir page 96).

LEVEL FIXED

### 2 **Connecteurs MIDI [IN], [OUT], [THRU]**

Pour raccorder les appareils MIDI externes à ces connecteurs, utilisez des câbles MIDI.

Assurez-vous que le sélecteur HOST SELECT (Sélection de l'hôte) (décrit cidessus) est bien sur la position MIDI avant d'utiliser ces connecteurs.

### 3 **Sélecteur HOST SELECT**

La position de ce sélecteur dépend du type d'appareil MIDI connecté ou du type de PC utilisé. (Pour des informations supplémentaires, reportez-vous au chapitre « Connexion à un ordinateur » à la [page 63.](#page--1-0))

### 4 **Prise TO HOST**

Cette prise permet un raccordement direct à un PC. (Pour des informations supplémentaires, reportez-vous au chapitre « Connexion à un ordinateur » à la [page 63](#page--1-0).)

### **6** Prise USB

Cette prise permet un raccordement direct à un PC. (Pour des informations supplémentaires, reportez-vous au chapitre « Connexion à un ordinateur » à la page [page 63](#page--1-0).)

### *ASTUCE*

Branchez ou débranchez la pédale lorsque l'appareil est hors tension.

### <span id="page-61-0"></span>6 **Prises AUX IN [R], [L/L+R]**

Les sorties stéréo d'un autre instrument peuvent être raccordées à ces prises, ce qui permet de reproduire le son d'un instrument externe via les hautparleurs du Clavinova. Pour réaliser cette opération, consultez le schéma cidessous et utilisez des câbles audio pour le raccordement.

### *ATTENTION*

*Lorsque les prises AUX IN du Clavinova sont raccordées à un appareil externe, mettez d'abord l'appareil externe sous tension, puis le Clavinova. Pour mettre les appareils hors tension, procédez selon l'ordre inverse.*

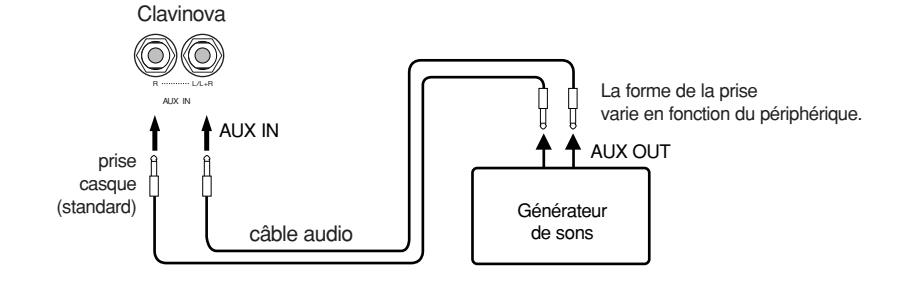

### 7 **Prises avec broches AUX OUT [R][L] (LEVEL FIXED), prises casque [R][L/L+R]**

Ces prises permettent de connecter le Clavinova à un système stéréo, etc. afin de jouer à des volumes plus élevés, ou de connecter un enregistreur de cassette, etc. afin d'enregistrer votre prestation. Utilisez des câbles audio pour réaliser les connexions décrites dans le diagramme.

### *ATTENTION*

*Lorsque les prises AUX OUT du Clavinova sont raccordées à un système audio externe, mettez d'abord le Clavinova sous tension, puis le système audio externe. Pour mettre les appareils hors tension, procédez selon l'ordre inverse.*

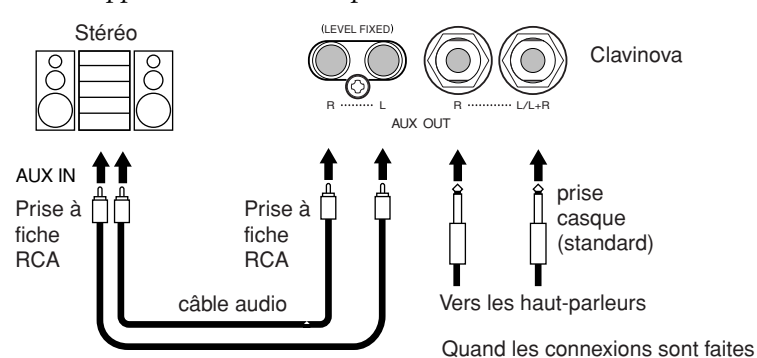

ainsi (avec des prises phone standards), vous pouvez utiliser le contrôle **[MASTER VOLUME]** (Volume principal) pour régler le volume de la sortie sonore vers le périphérique externe.

Quand les connexions sont faites ainsi (avec une prise à fiche RCA ; LEVEL FIXED), le son est envoyé au périphérique externe à un niveau fixe, quel que soit le paramètre de contrôle **[MASTER VOLUME]** (Volume principal).

#### *ASTUCE*

Le réglage du curseur de [MASTER VOLUME] du Clavinova affecte le signal d'entrée des prises auxiliaires AUX IN, contrairement aux réglages [REVERB], [CHORUS] et [BRILLIANCE] ([page 32](#page-31-0)) qui ne l'affectent pas.

#### *ASTUCE*

Si vous raccordez votre Clavinova à un appareil monophonique, n'utilisez que la prise AUX IN [L/L+R] ou AUX OUT [L/L+R].

#### *ATTENTION*

N'acheminez pas la sortie des prises auxiliaires AUX OUT vers les prises d'entrée auxiliaires AUX IN. Cela signifie que lorsque vous raccordez un appareil audio externe aux prises AUX OUT, vous devez veillez à ne pas raccorder cet appareil aux prises AUX IN du Clavinova. Si vous effectuez une telle connexion, le signal d'entrée des prises AUX IN sera celui de sortie de AUX OUT. Une boucle audio est ainsi créée, ce qui provoque des oscillations audio et une reproduction anormale, et entraîne un dysfonctionnement des deux éléments de l'équipement.

#### *ASTUCE*

Utilisez des câbles audio et des fiches adaptatrices ne présentant pas de résistance.

#### *ASTUCE*

Le réglage [MASTER VOLUME] du Clavinova n'affecte pas le son de sa sortie à volume fixe AUX OUT (LEVEL FIXED).